#### **UNIVERSIDADE FEDERAL DO RIO GRANDE DO SUL ESCOLA DE ENGENHARIA COMISSÃO DE GRADUAÇÃO DO CURSO DE ENGENHARIA CIVIL**

**Éverson Rodrigues Mesiara Costa Júnior**

# **APLICAÇÃO DE DRONE NA ENGENHARIA CIVIL: ESTUDO DE CASO DE DESLIZAMENTO DE TALUDE**

Porto Alegre Janeiro de 2024 **ÉVERSON RODRIGUES MESIARA COSTA JÚNIOR**

# **APLICAÇÃO DE DRONE NA ENGENHARIA CIVIL: ESTUDO DE CASO DE DESLIZAMENTO DE TALUDE**

Trabalho de Conclusão de Curso apresentado à Comissão de Graduação do Curso de Engenharia Civil da Escola de Engenharia da Universidade Federal do Rio Grande do Sul, como parte dos requisitos para obtenção do título de Engenheiro Civil

**Orientadora: Karla Salvagni Heineck**

Porto Alegre Janeiro de 2024

## **ÉVERSON RODRIGUES MESIARA COSTA JÚNIOR**

## **APLICAÇÃO DE DRONE NA ENGENHARIA CIVIL: ESTUDO DE CASO DE DESLIZAMENTO DE TALUDE**

Este Trabalho de Diplomação foi julgado adequado como pré-requisito para a obtenção do título de ENGENHEIRO CIVIL e aprovado em sua forma final pela Banca Examinadora, pelo/a Professor/a Orientador/a e pela Comissão de Graduação do Curso de Engenharia Civil da Universidade Federal do Rio Grande do Sul.

Porto Alegre, janeiro de 2024

#### **BANCA EXAMINADORA**

**Profa. Karla Salvagni Heineck UFRGS** Dr. pela Universidade Federal do Rio Grande do Sul Orientadora

**Prof. Cesar Alberto Ruver UFRGS** Dr. pela Universidade Federal do Rio Grande do Sul

**Profa. Wai Ying Yuk Gehling UFRGS** Dr. pela Universitat Politècnica de Catalunya - Barcelona Tech

**Engenheira Sanitarista e Ambiental Anelise Bueno Selbach UFSM** Msc. pela Universidade Federal do Rio Grande do Sul

Dedico este trabalho a minha família, pois através dos incentivos e apoios fornecidos ao longo da minha vida, possibilitou a edificação de um sonho.

## **AGRADECIMENTOS**

Agradeço ao meu irmão, Henrick Rodrigues Mesiara Costa, por contribuir com ajuda voluntária em diversas etapas deste trabalho.

Agradeço à minha namorada, Letícia Gomes de Sá, pelo apoio e motivação durante todo o período da faculdade, mas principalmente na elaboração deste trabalho.

Agradeço à professora Karla Salvagni Heineck, por acolher e orientar este trabalho e intermediar a comunicações com o DNIT.

Agradeço ao professor Cesar Alberto Ruver, pela recomendação de realizar ensaios geotécnicos e pela orientação sobre a coleta de amostra de solo.

Agradeço à professora Wai Ying Yuk Gehling, pelas orientações nos ensaios de solo.

Muitas coisas não ousamos empreender por parecerem difíceis; entretanto, são difíceis porque não ousamos empreendê-las.

*Sêneca*

#### **RESUMO**

Este trabalho discorre sobre a aplicação de drone na engenharia civil, utilizando drone e software de fotogrametria para realizar um estudo de caso por meio de aerolevantamento do talude que rompeu em junho de 2023 na BR 116, Km 181 em Nova Petrópolis-RS após fortes chuvas atingirem a região. O sobrevoo foi realizado no dia 19 de agosto de 2023 com o drone DJI MINI 3, com a pista estava parcialmente liberada para o trânsito e o material com risco de deslizamento retirado. Para o sobrevoo, consultou-se as restrições do espaço aéreo no local e as condições climáticas do dia, além de obedecer às normas da Agência Nacional de Aviação Civil (ANAC) e do Departamento de Controle do Espaço Aéreo (DECEA). Foram capturadas 842 fotos das quais 174 foram utilizadas para a fotogrametria no software Agisoft Metashape e gerados em boa qualidade os modelos de: nuvem de pontos densa, 3D, modelo digital de elevação e ortomosaico. Para verificar a qualidade dos modelos, foram comparadas as medidas entre as grades de controle no local e no modelo computacional, indicando que a média ponderada do erros entre as medidas foi de 0,32%. Após essa verificação, prosseguiu-se com o estudo do talude utilizando o ortomosaico para mensurar: a área total afetada (6.796 m²); declividade dos taludes; curvas de nível; identificação de elementos críticos conforme a NBR 11682 – Estabilidade de encostas; e análise das consequências do deslizamento para o eixo viário existente. O estudo prosseguiu com a busca de dados hidrológicos, sendo constatado um volume de chuva acumulada de 187,6 mm nas 48 horas que antecederam o rompimento, segundo dados coletados pela estação meteorológica da Agência Nacional de Águas (ANA) localizada em Nova Palmira. Pesquisou-se também o solo, utilizando dados fornecidos pelo mapa pedológico do Rio Grande do Sul produzido pelo IBGE e por ensaios de granulometria, limite de liquidez e de plasticidade, compactação, CBR e cisalhamento direto junto ao Laboratório de Geotecnologia e Mecânica dos Solos (LAGEOTEC) de uma amostra coletada no local do deslizamento. Ao fim, foi concluído que o uso de drone é uma opção prática para realizar estudo de caso de taludes, pois as informações obtidas pelas imagens e pelos modelos gerados a partir da fotogrametria possuem boa qualidade para serem utilizadas para fins de controle e projeto.

Palavras-chave: drone; fotogrametria; talude.

## **LISTA DE FIGURAS**

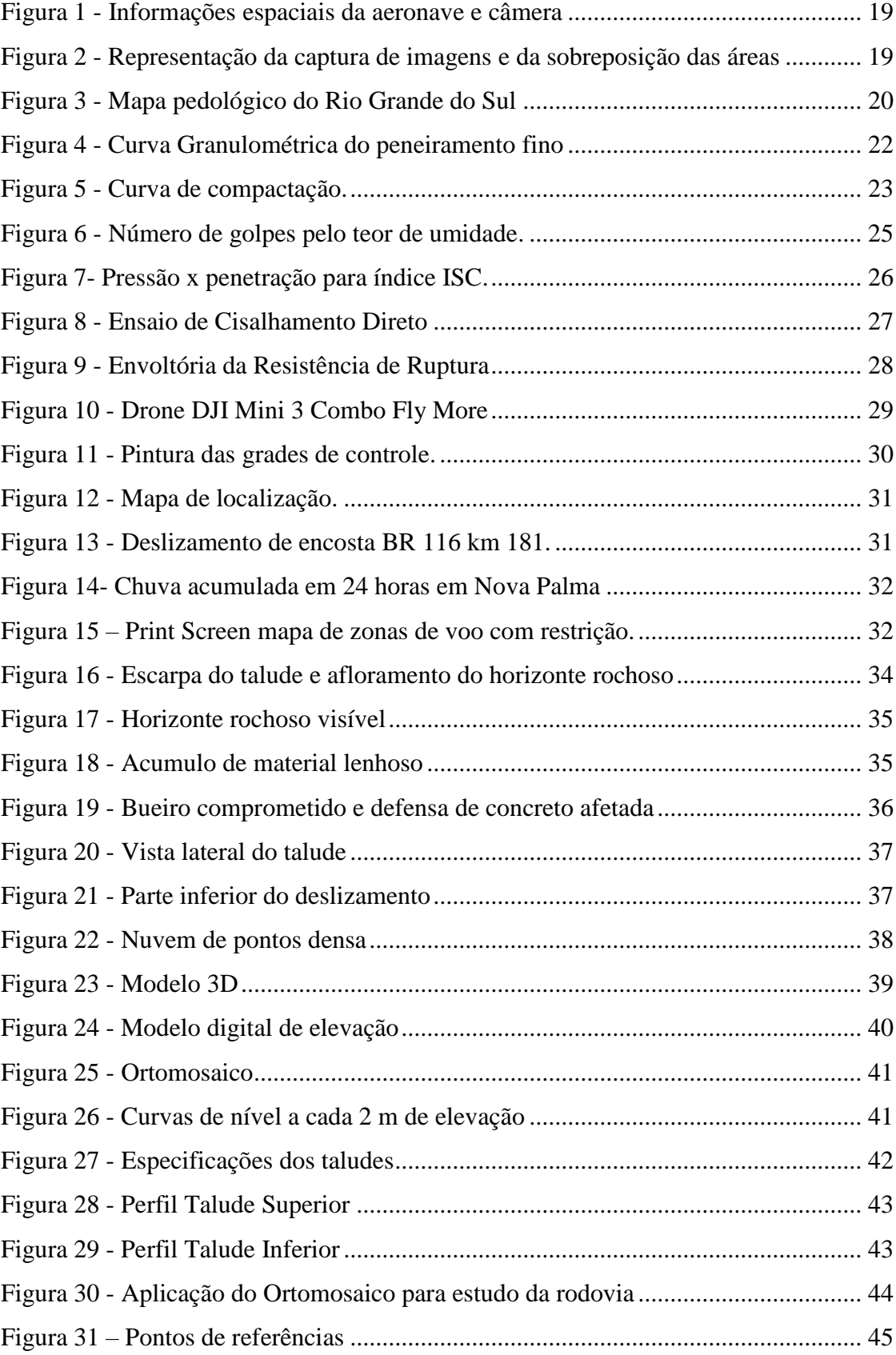

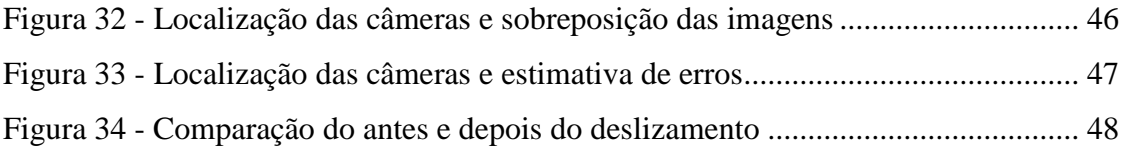

## **LISTA DE TABELAS**

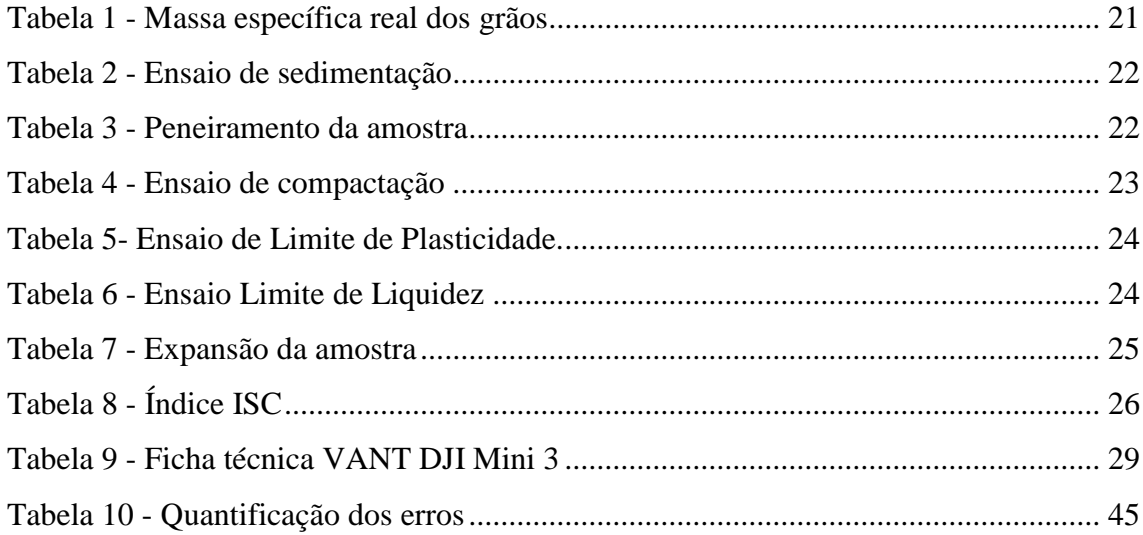

#### **LISTA DE SIGLAS**

AASHTO – *American Association of State Highway AND Transportation Officials*

- ANA Agência Nacional das Águas
- CNT Confederação Nacional do Transporte
- DAER Departamento Autônomo de Estradas de Rodagem
- DEM *Digital Elevation Model*
- DNIT Departamento Nacional de Infraestrutura de Transportes
- GSD *Groud Sample Distance*
- IBGE Instituto Brasileiro de Geografia e Estatística
- IP Índice de Plasticidade
- LAGEOTEC Laboratório de Geotecnologia e Mecânica dos Solos
- LIDAR *Light Detection and Ranging*
- LL Limite de Liquidez
- LP Limite de Plasticidade
- MH *Silt of high plasticity*
- RTK *Real Time Kinematic*
- SUCS Sistema Único de Classificação de Solos
- TIN *Triangular Irregular Network*
- UFRGS Universidade Federal do Rio Grande do Sul

# **SUMÁRIO**

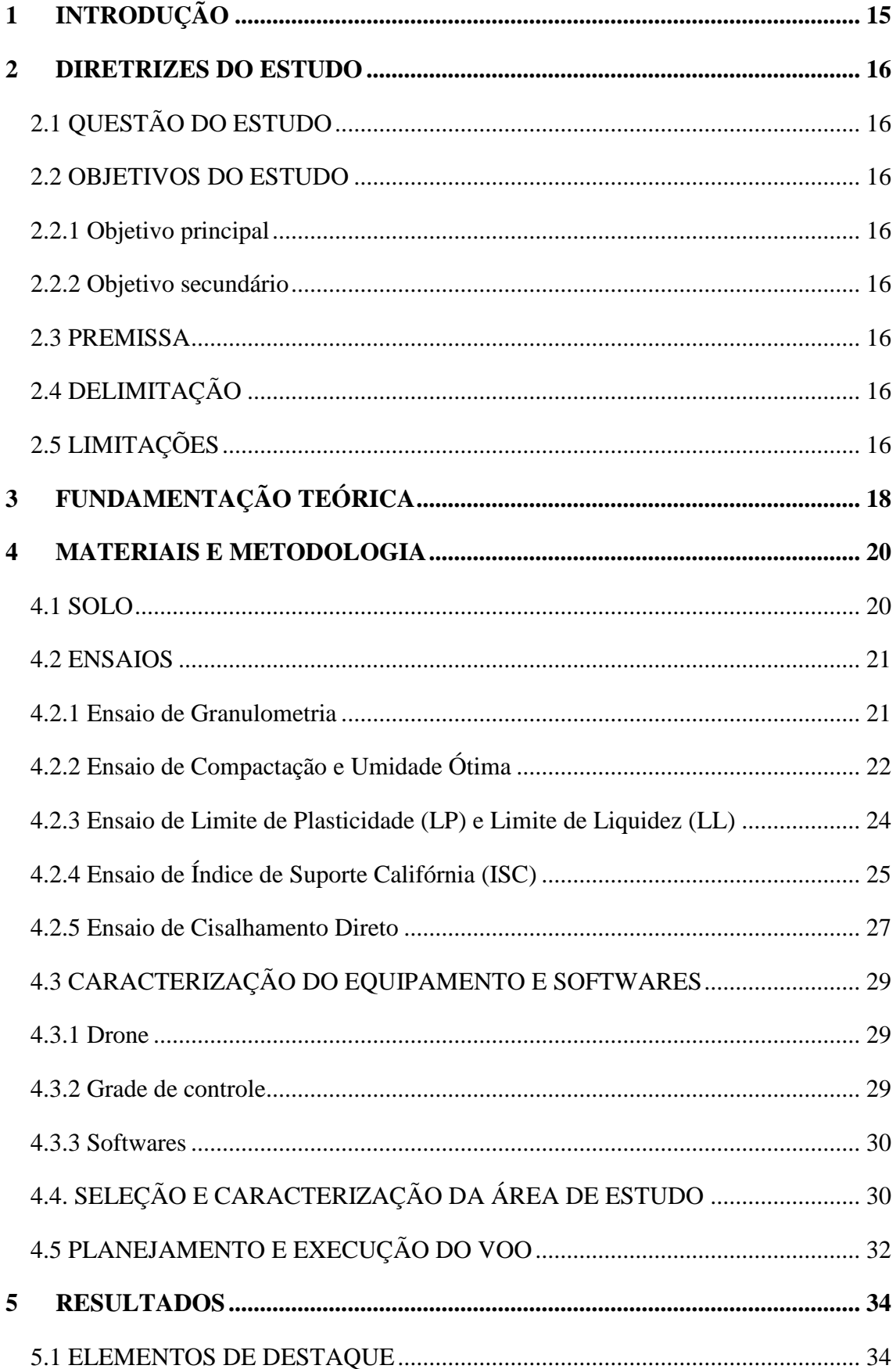

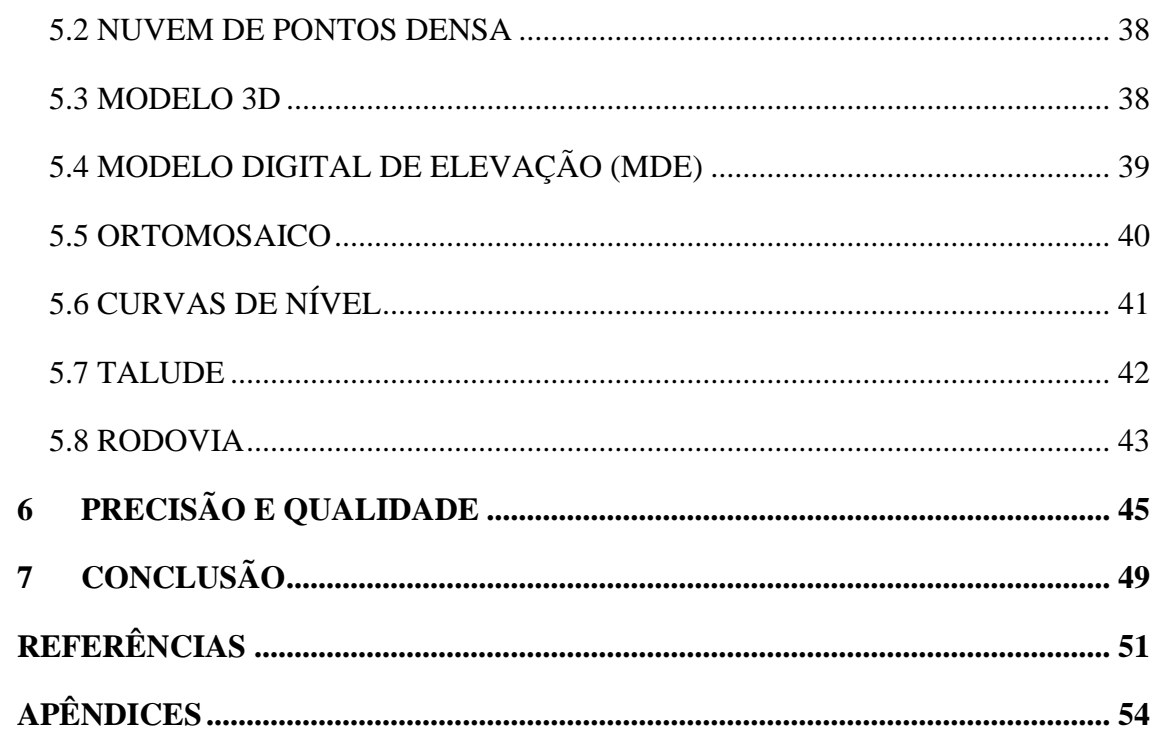

# <span id="page-14-0"></span>**1 INTRODUÇÃO**

No Brasil, quando o assunto é talude, surgem dois grandes desafios para a engenharia civil nacional. O primeiro é como melhorar a rede de monitoramento dos taludes e áreas de risco ao entorno, para garantir a segurança aos usuários de rodovias, assim como para os habitantes das proximidades. Destaca-se que o Brasil tem a quarta maior rede viária do mundo segundo o Anuário da Confederação Nacional do Transporte (CNT), cerca de 1,7 milhões de quilômetros, e inúmeras cidades construídas em relevos acidentados. O segundo desafio é como o corpo técnico responsável pode melhorar a eficiência para elaborar projetos de recuperação de taludes, assim como medidas para contornar situações de risco com a rapidez exigida para solucionar estes acidentes.

Uma pesquisa realizada pelo Instituto de Pesquisa Tecnológica do Estado de São Paulo revelou que entre 1988 e 2022 o número de mortes causadas por deslizamentos ocorridos no Brasil foi de 4146. Frequentemente, rodovias relevantes para o tráfego de pessoas e cargas são interrompidas por problemas relacionados à instabilidade de taludes, como foi o caso da BR-116 no Rio Grande do Sul em 2023, onde vários trechos apresentaram deslizamento de terra e desplacamento de rochas. Na BR 381, em Minas Gerais, no ano de 2022, deslizamentos de terra comprometeram a integridade do pavimento em múltiplos pontos da rodovia. O monitoramento desses pontos críticos é essencial para emitir alerta e aplicar medidas com o intuito de evitar acidentes fatais e garantir a segurança aos condutores e habitantes.

Embora a engenharia nacional e os órgãos estatais como a Defesa Civil possuam um corpo técnico municiado de conhecimento prático e teórico, os eventos envolvendo taludes são acompanhados de desafios sociais, econômicos, técnicos, geológicos, climáticos e ambientais. Tais desafios requerem soluções ágeis para delimitar áreas de risco, projetos de recuperação ou estabilização de taludes e encostas além de mitigar as consequências do desastre.

Dessa forma, o uso de drone na engenharia civil pode contribuir para agilizar a tomada de decisão e a elaboração de projetos. O intuito é acelerar o processo de monitoramento dos taludes, pois o drone permite inspecionar grandes áreas em pouco tempo, com baixo custo e operação simples. Além disso, as fotos e vídeos podem ser utilizadas para auxiliar o corpo técnico a elaborar projetos de estabilização ou recuperação de taludes e medidas de segurança para prevenir situações de risco socioambientais.

## <span id="page-15-0"></span>**2 DIRETRIZES DO ESTUDO**

#### <span id="page-15-1"></span>2.1 QUESTÃO DO ESTUDO

A questão deste estudo é demonstrar a aplicabilidade de drone na engenharia civil, para realizar estudos de caso e projetos com as imagens e vídeos ou com o processamento das imagens em softwares específicos para cada interesse.

#### <span id="page-15-2"></span>2.2 OBJETIVOS DO ESTUDO

#### <span id="page-15-3"></span>2.2.1 Objetivo principal

O objetivo principal é a validação do uso de drone para auxiliar no estudo de taludes e a caracterização do solo, podendo ser utilizado em outras áreas de estudo desde que feitas adaptações e escolhas alinhadas com os interesses do engenheiro.

#### <span id="page-15-4"></span>2.2.2 Objetivo secundário

De maneira secundária, verificar a precisão e acurácia dos modelos gerados pelo processamento das fotos tiradas com o drone no software de fotogrametria para serem utilizados como referências de estudo situacional e em projetos de engenharia.

#### <span id="page-15-5"></span>2.3 PREMISSA

Os modelos gerados pelo software, de terreno e elevação, apresentam boa precisão e acurácia mesmo quando os dados obtidos são coletados por um drone considerado do tipo recreativo.

#### <span id="page-15-6"></span>2.4 DELIMITAÇÃO

Este trabalho se delimitou a estudar apenas um talude com alguma patologia, como deslizamento, desmoronamento ou desprendimento de rochas, localizado no Rio Grande do Sul. A área de estudo está em local aberto e fora de zonas de voo restritas.

#### <span id="page-15-7"></span>2.5 LIMITAÇÕES

Não foi possível utilizar equipamentos auxiliares para coletar coordenadas e cotas em solo, como *Real Time Kinematic* (RTK), em virtude da dificuldade de acesso a esse equipamento. O número de visitas ao local do deslizamento foi limitado a apenas uma,

que ocorreu no dia 19/08/2023, as demais, nos dias 03/10/2023 e 10/10/2023, não foram possíveis devido a condições climáticas desfavoráveis para realizar o sobrevoo.

Foi coletada apenas uma amostra de solo em estado natural, aproximadamente 14 kg, para a realização dos ensaios. A quantidade foi limitada em virtude do tempo disponível do aluno para realizar os ensaios junto ao Laboratório de Geotecnologia e Mecânica dos Solos (LAGEOTEC) da Universidade Federal do Rio Grande do Sul (UFRGS).

## <span id="page-17-0"></span>**3 FUNDAMENTAÇÃO TEÓRICA**

A fotogrametria foi descoberta por Nicéphore Niépce em 1826 e Louis-Jacques Daguerre em 1839, mas foi em 1851 que originaram os conceitos de princípios e as técnicas para a fotogrametria com o Aimé Laussedat que serviram para os grandes avanços seguintes. Desde então a fotogrametria evoluiu, um dos aparelhos disruptivos foi o óptico-mecânico que substituíram as grandes quantidades de cálculos matemáticos. Nesta época, o surgimento do avião colaborou para avanços na criação de mapas de topografia e do desenvolvimento de câmeras específicas para essa finalidade, nomeadas de câmeras métricas. Estas tinham a capacidade de imprimir nas fotos as coordenadas de cada imagem, possibilitando melhor precisão nos mapas.

O próximo grande marco para a fotogrametria foi com o surgimento do computador, que agora realizava os inúmeros cálculos de maneira mais rápida e eficiente. Um dos responsáveis pela adequação da fotogrametria aos computadores foi o Dr. Helmut Schmidt em 1953. Ele colaborou para as bases teóricas da fotogrametria analítica com o uso de cálculos matriciais e estatísticos capazes de processar múltiplas imagens simultaneamente e estimar a propagação de erros.

Atualmente, é utilizada a fotogrametria digital, pois a fonte inicial de dados vem de imagens digitais ou digitalizadas. O processamento é realizado em computadores, porém, cada vez mais rápido e com o uso de hardware e softwares destinados para esta finalidade. Portanto, todos esses passos colaboraram para o conceito de fotogrametria, que foi bem dissertado segundo Coelho e Brito (2007, p. 11), "Ciência e tecnologia de se obter informação confiável por meio de imagens adquiridas por sensores."

Recentemente, com a popularização dos drones, eles passaram a ser alternativas de veículos aéreos para fotografar as regiões de interesse. Entre as vantagens, as principais são: baixo custo operacional quando comparado com a hora de voo de um avião ou helicóptero e a simplicidade de operação, tendo em vista que não é necessário um operador especializado, como um piloto aeronáutico, e os riscos da operação são baixos por ocorrer sem tripulante e de maneira remota.

As fotografias digitais capturadas com o drone apresentam dados de elevada precisão assim como as fotografias capturadas por aeronaves tripuladas, pois os sensores embarcados são capazes de fornecer informações de coordenadas georreferenciadas, altitude, ângulo em que a foto foi registrada e informações sobre a qualidade de imagem assim como demonstrado na Figura 1 - [Informações espaciais da aeronave e câmera.](#page-18-0)

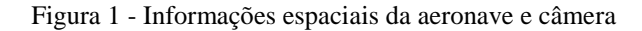

<span id="page-18-0"></span>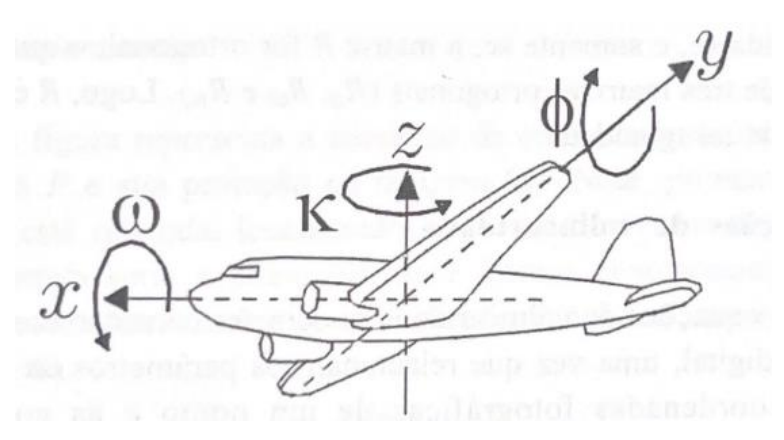

(fonte: Coelho e Brito ,2007, p.109)

O processo de obtenção das imagens consiste em realizar um sobrevoo e tirar fotos do local de maneira que sempre haja a sobreposição de parte das imagens entre fotos consecutivas no sentido longitudinal assim como mostra a Figura 2.

<span id="page-18-1"></span>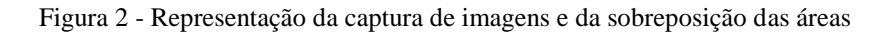

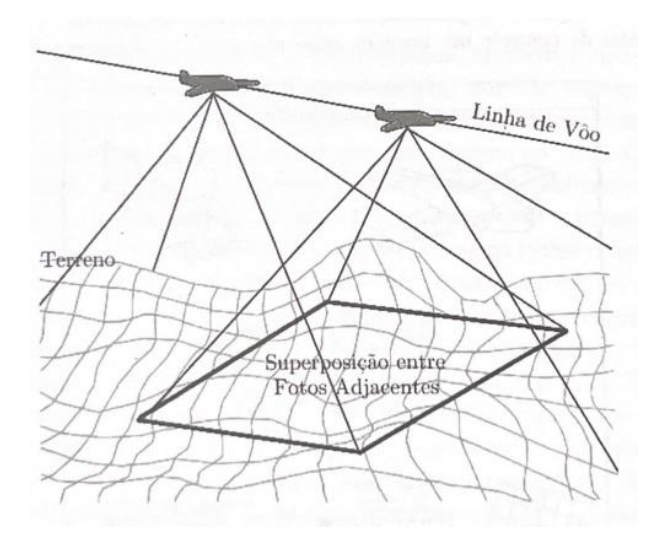

(fonte: Coelho e Brito, 2007, p. 18)

Com as imagens em alta definição e georreferenciadas, a fotogrametria digital é realizada por meio de cálculos matriciais que posicionam os pixels de maneira que formem a imagem da região estudada. Este cálculo é realizado no software de fotogrametria utilizando as informações da câmera, como: altitude, coordenadas, distância focal da câmera, e comparação da intensidade de um pixel e os pixels vizinhos segundo Coelho e Brito.

## <span id="page-19-1"></span>**4 MATERIAIS E METODOLOGIA**

#### <span id="page-19-2"></span>4.1 SOLO

O solo da região de Nova Petrópolis pode ser classificado como Terra Bruna Estruturada Intermediária para Podzolico Bruno-Acizentado Húmica álica, conforme o Sistema Brasileiro de Classificação de Solos (SiBCS) demonstrado no mapa pedológico do Rio Grande do Sul (IBGE, 2002), o qual pode ser visualizado na Figura 3.

O termo "Terra Bruna Estruturada Intermediária", indica que há um horizonte de solo rico em matéria orgânica e com organização das partículas de solos e agregados. Já "Podzolico Bruno-Acizentado Húmica álica", refere-se a um horizonte com acúmulo de ferro e alumínio e perda de bases, além disso há presença de matéria orgânica e indica que o solo é ácido.

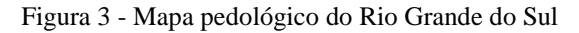

<span id="page-19-0"></span>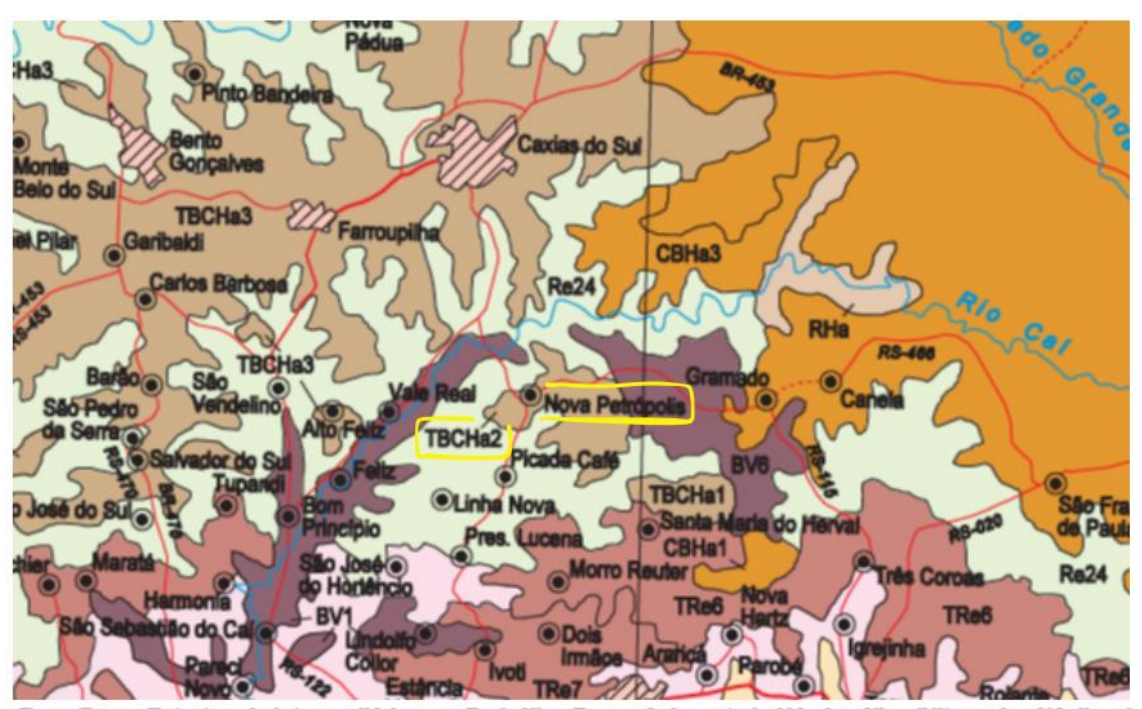

Terra Bruna Estruturada intermediária para Podzólico Bruno-Acinzentado Húmica álica (Nitossolos Háplicos) 1 - Terra Bruna Estruturada intermediária para Podzólico Bruno-Acinzentado Húmica álica textura argilosa e muito argilosa, Terra Bruna Estruturada intermediária para Podzólico Vermelho-Escuro álica A proeminente textura argilosa e muito argilosa relevo suave ondulado e ondulado e Solos Litólicos álicos e distróficos A proeminente textura média e ilosa substrato riodacitos relevo ondulado. arg

2 - Terra Bruna Estruturada intermediária para Podzólico Bruno-Acinzentado Húmica álica textura argilosa e muito argilosa, Cambissolo Bruno Húmico álico Tb textura argilosa relevo ondulado e Solos Litólicos álicos A proeminente textura média e argilosa fase pedregosa e não pedregosa substrato riodacitos relevo forte ondulado e ondulado.

3 - Terra Bruna Estruturada intermediária para Podzólico Bruno-Acinzentado Húmica álica textura argilosa e multo argi Podzólico Bruno-Acinzentado álico Ta e Tb A moderado e proeminente textura argilosa/multo argilosa e Solos Litólicos áli n concerno brancovan permasurante ra e ribiermoderado e proeminente extura arguosamento arguosa e conos bitencos<br>cos A proeminente textura média e argilosa fase pedregosa e não pedregosa substrato riodacitos rievo forte on

(fonte: modificado de IBGE, 2002)

#### <span id="page-20-1"></span>4.2 ENSAIOS

Foi aproveitada a oportunidade para realizar ensaios de solo junto ao Laboratório de Geotecnologia e Mecânica dos Solos (LAGEOTEC) da UFRGS. Sendo eles: granulometria, compactação e umidade ótima, limite de plasticidade e limite de liquidez, CBR e cisalhamento. O material utilizado nos ensaios foi coletado com o uso de uma pá pois não foi possível coletar amostras indeformada.

Estes ensaios foram realizados para caracterizar o solo do local e fornece mais informações técnicas para possíveis projetos futuros na região. Os dados dos ensaios não são utilizados no aerolevantamento.

#### <span id="page-20-2"></span>4.2.1 Ensaio de Granulometria

O ensaio de granulometria foi realizado conforme a NBR 7181 – Solo – Análise granulométrica. Este ensaio é utilizado para fornecer informações a respeito da distribuição granulométrica do solo, como demonstrado na Tabela 1.

Primeiro foi calculada a massa real dos grãos pela NBR 6458 – Grãos de pedregulhos retidos na peneira de abertura 4,8 mm – Determinação da massa específica, da massa específica aparente e da absorção de água. Em seguida foi calculada a porcentagem de grãos em suspensão, dados na Tabela 2, e realizado o peneiramento fino, dados na Tabela 3, para gerar a curva granulométrica da Figura 4.

<span id="page-20-0"></span>

| <b>Temperatura</b>        | $Picnômetro +$     | Picnômetro +  | Peso solo | Peso específico da         | Peso específico            | γs médio                   |
|---------------------------|--------------------|---------------|-----------|----------------------------|----------------------------|----------------------------|
|                           | água               | $água + solo$ | seco      | água x temperatura         | real dos grãos             |                            |
| $36.3 \text{ °C}$         | $656,57$ g         | 708,13 g      | 72,98g    | $0,9937 \text{ g/cm}^3$    | $2,9507$ g/cm <sup>3</sup> |                            |
| 34,0 $\mathrm{^{\circ}C}$ | 656,99g            | 708,54 g      | 72,98g    | $0.9945$ g/cm <sup>3</sup> | $2,9495$ g/cm <sup>3</sup> |                            |
| 32,0 $\mathrm{^{\circ}C}$ | $657,33 \text{ g}$ | 708,99 g      | 72,98 g   | $0.9951$ g/cm <sup>3</sup> | $2,9645$ g/cm <sup>3</sup> | $2,9441$ g/cm <sup>3</sup> |
| 26.0 °C                   | 658,23g            | 709,62 g      | 72,98g    | 0,9969 $g/cm^3$            | $2,9283$ g/cm <sup>3</sup> |                            |
| $21.0\text{ °C}$          | 658,82g            | 710,27 g      | 72,98g    | $0.9981$ g/cm <sup>3</sup> | $2,9355$ g/cm <sup>3</sup> |                            |
| 14,0 $\mathrm{^{\circ}C}$ | $659,43$ g         | 710,88 g      | 72,98 g   | 0,9993 $g/cm3$             | $2,9358$ g/cm <sup>3</sup> |                            |

Tabela 1 - Massa específica real dos grãos

(fonte: elaborado pelo autor)

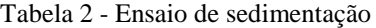

<span id="page-21-1"></span>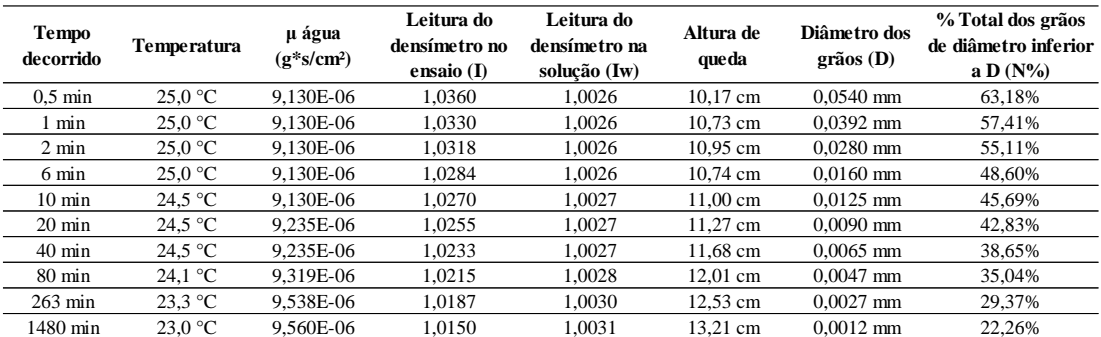

(fonte: elaborado pelo autor)

Tabela 3 - Peneiramento da amostra

<span id="page-21-2"></span>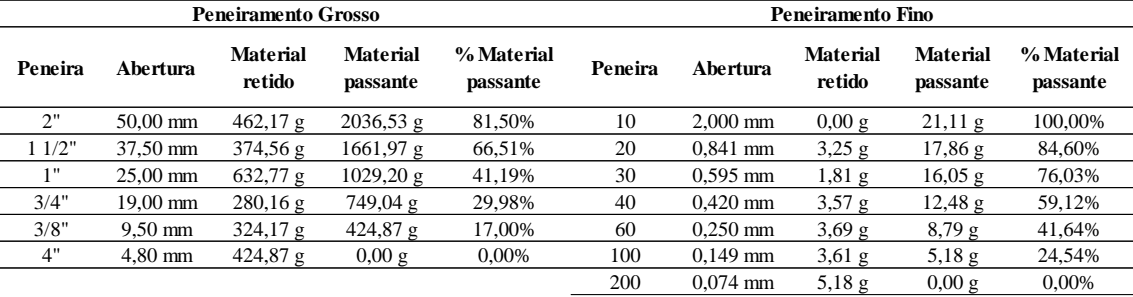

(fonte: elaborado pelo autor)

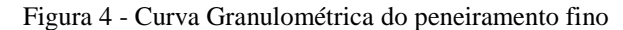

<span id="page-21-0"></span>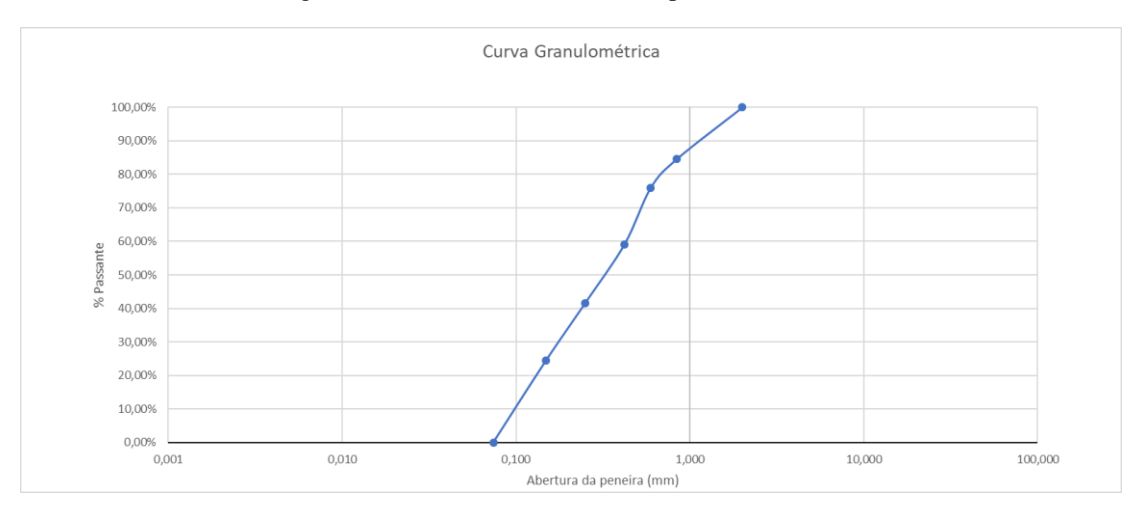

(fonte: elaborado pelo autor)

#### <span id="page-21-3"></span>4.2.2 Ensaio de Compactação e Umidade Ótima

O ensaio de Compactação e Umidade Ótima visa obter a relação entre umidade e a densidade máxima seca do solo. Com essa informação, é possível dimensionar obras de terra como estradas, barragens e bancadas. A norma utilizada foi a NBR 7182 – Solo – Ensaio de compactação, que estabelece critérios para a realização do ensaio de compactação. Na Tabela 4, está representada as informações de densidade seca, obtidas com a compactação utilizando energia normal e com reaproveitamento de solo das amostras, e umidade obtidas.

<span id="page-22-1"></span>

| Determinação do peso específico aparente seco |                            |                    |                           |                           | Determinação do teor de umidade |                    |                      |                                                   |                 |                             |         |
|-----------------------------------------------|----------------------------|--------------------|---------------------------|---------------------------|---------------------------------|--------------------|----------------------|---------------------------------------------------|-----------------|-----------------------------|---------|
| $N^{\circ}$ do<br><b>Cilindro</b>             | Peso<br>Amostra +<br>Molde | Peso Solo<br>Úmido | γÚmido                    | $\gamma$ Seco             | $N^{\circ}$ da<br>Cápsula       | Peso da<br>Cápsula | $Umido +$<br>Cápsula | Peso Solo Peso Solo<br>$Seco +$<br><b>Cápsula</b> | Peso da<br>Agua | Peso de<br><b>Solo Seco</b> | Umidade |
|                                               | 5420 g                     | 1572 g             | $1,574$ g/cm <sup>3</sup> | $1,304$ g/cm <sup>3</sup> | 15                              | 32,58g             | 119,47g              | 104,58g                                           | 14,89 g         | 72,00 g                     | 20.68%  |
|                                               | 5495 g                     | 1647 g             | $1,649$ g/cm <sup>3</sup> | $1.347$ g/cm <sup>3</sup> | 64                              | $33,63 \text{ g}$  | 119,03g              | $103,38 \text{ g}$                                | 15,65 g         | $69,75$ g                   | 22,44%  |
|                                               | $5607$ g                   | 1759g              | $1,761$ g/cm <sup>3</sup> | 1,399 $g/cm^3$            | 19                              | 21,58g             | 101,69 g             | 85,19g                                            | 16,50 g         | $63,61 \text{ g}$           | 25,94%  |
|                                               | 5635 g                     | 1787g              | 1,789 $g/cm^3$            | $1,400 \text{ g/cm}^3$    | 73                              | 33,03g             | 111,98g              | 94,79g                                            | 17,19g          | 61,76g                      | 27,83%  |
|                                               | 5678 g                     | 1830 g             | $1,832$ g/cm <sup>3</sup> | $1.413$ g/cm <sup>3</sup> |                                 | 23,22g             | $96,81$ g            | 79,97 g                                           | 16,84g          | $56,75$ g                   | 29,67%  |
|                                               | 5711g                      | 1863 g             | $1,865$ g/cm <sup>3</sup> | $1.421$ g/cm <sup>3</sup> | ↑                               | $22,12 \text{ g}$  | $91,93 \text{ g}$    | 75.31 g                                           | $16,62$ g       | 53,19g                      | 31,25%  |
|                                               | 5696 g                     | 1848 g             | $1.850 \text{ g/cm}^3$    | $1,379$ g/cm <sup>3</sup> | 74                              | 22.49g             | 111,01g              | 88.48g                                            | 22,53g          | 65,99 g                     | 34,14%  |

Tabela 4 - Ensaio de compactação

(fonte: elaborado pelo autor)

Plotando os pontos de densidade seca e umidade, foi gerada uma linha de tendência para representar a variação da compactação do solo, como demostrado na Figura 5.

<span id="page-22-0"></span>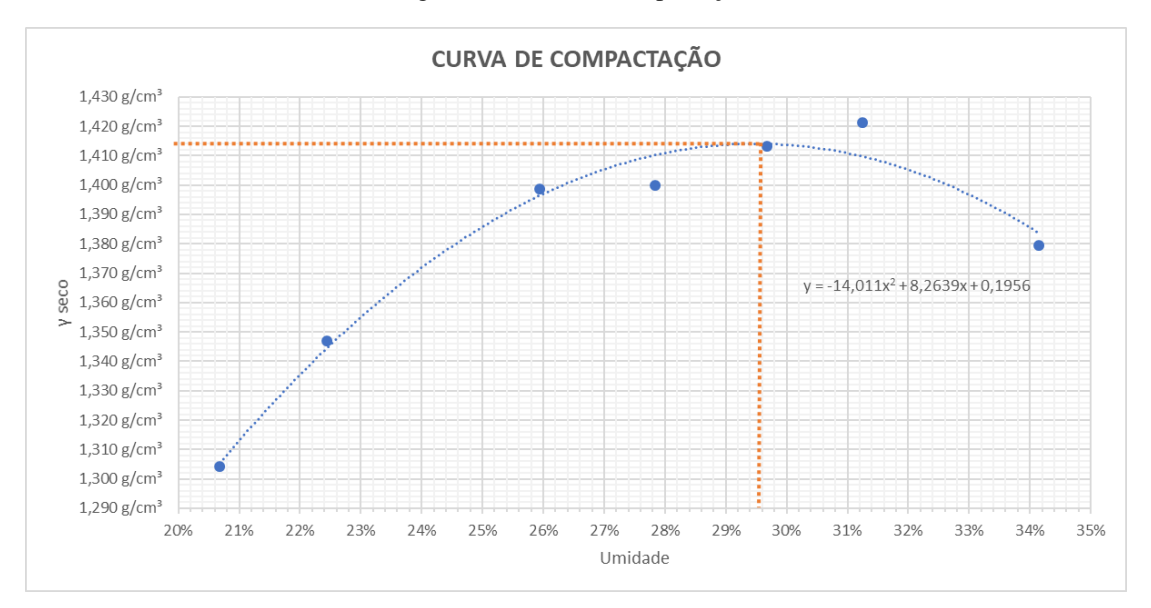

Figura 5 - Curva de compactação.

(fonte: elaborado pelo autor)

Calculando os vértices da função da linha de tendência;

$$
y = -14,011 \times x^2 + 8,2639 \times x + 0,1956
$$
  

$$
x_v = 29,49\% \qquad y_v = 1,414 \text{ g/cm}^3
$$

Portando, a umidade ótima de compactação do solo amostrado é de 29,5% conforme a aproximação de 0,1% estabelecida NBR 7182 e a densidade do material seco compactado corresponde a 1,414 g/cm<sup>3</sup>.

<span id="page-23-2"></span>O ensaio de limite de plasticidade é utilizado para indicar a umidade de transição do solo de plástico para quebradiço. Para isso, foi utilizada a NBR 7180: Solo - Determinação do limite de plasticidade. O valor arredondado obtido para LP foi de 36% conforme demonstrado na Tabela 5.

<span id="page-23-0"></span>

| <b>LIMITE DE PLASTICIDADE</b> |          |           |                   |                   |  |  |  |
|-------------------------------|----------|-----------|-------------------|-------------------|--|--|--|
| N <sup>o</sup> da Cápsula     | 35       | 164       | 205               | 86                |  |  |  |
| Peso Total Úmido              | 23,60 g  | 33,39g    | $34,61$ g         | 34,88g            |  |  |  |
| Peso Total Seco               | 23,22g   | $33,07$ g | 34,26g            | $34,52 \text{ g}$ |  |  |  |
| Peso da Água                  | 0,38g    | $0,32$ g  | 0.35g             | 0.36g             |  |  |  |
| Peso da Cápsula               | 22,17g   | 32,19g    | $33,31 \text{ g}$ | $33,53 \text{ g}$ |  |  |  |
| Peso do Solo Seco             | $1,05$ g | $0,88$ g  | 0.95g             | 0,99g             |  |  |  |
| Umidade                       | 36,19%   | 36,36%    | 36,84%            | 36,36%            |  |  |  |
| Limite de Plasticidade        |          | 36.44%    |                   |                   |  |  |  |

Tabela 5- Ensaio de Limite de Plasticidade.

#### (fonte: elaborado pelo autor)

Foi utilizada a NBR 6459: Solo - Determinação do limite de liquidez, para realizar o ensaio de limite de liquidez para as amostras. Este ensaio é utilizado para indicar a umidade em que o solo transita entre o estado plástico e líquido. Os valores obtidos no ensaio utilizando o Aparelho de Casagrande estão na Tabela 6.

Tabela 6 - Ensaio Limite de Liquidez

<span id="page-23-1"></span>

| <b>LIMITE DE LIQUIDEZ</b> |          |                   |                   |                   |                   |         |           |  |
|---------------------------|----------|-------------------|-------------------|-------------------|-------------------|---------|-----------|--|
| $No$ de golpes            | 34       | 32                | 22                | 21                | 14                | 10      | 9         |  |
| Nº da Cápsula             | 2        | 124               | 113               | 201               | 20                | 101     | 210       |  |
| Peso Total Umido          | 38,21 g  | $39,91 \text{ g}$ | $40,71 \text{ g}$ | $36,37$ g         | 30,26g            | 40.07 g | $29,81$ g |  |
| <b>Peso Total Seco</b>    | 33,48 g  | 37,49g            | 35,28g            | 34,34g            | 27,50g            | 37,58g  | 26,96 g   |  |
| Peso da Água              | $4.73$ g | 2,42g             | 5.43g             | $2.03$ g          | 2.76g             | 2,49g   | 2.85g     |  |
| Peso da Cápsula           | 23,84g   | 32,59g            | 24,87 g           | $30,50 \text{ g}$ | $22,63 \text{ g}$ | 33,38 g | 22,16g    |  |
| Peso do Solo Seco         | 9,64g    | 4.90 g            | $10.41$ g         | 3.84g             | 4,87g             | 4,20g   | 4,80g     |  |
| <b>Umidade</b>            | 49.07%   | 49.39%            | 52.16%            | 52,86%            | 56,67%            | 59.29%  | 59,37%    |  |
|                           |          |                   |                   |                   |                   |         |           |  |

(fonte: elaborado pelo autor)

Calculando o LL para 25 golpes, é obtido 52,0% conforme o gráfico de número de golpes por teor de umidade na Figura 6.

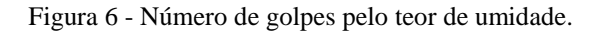

<span id="page-24-0"></span>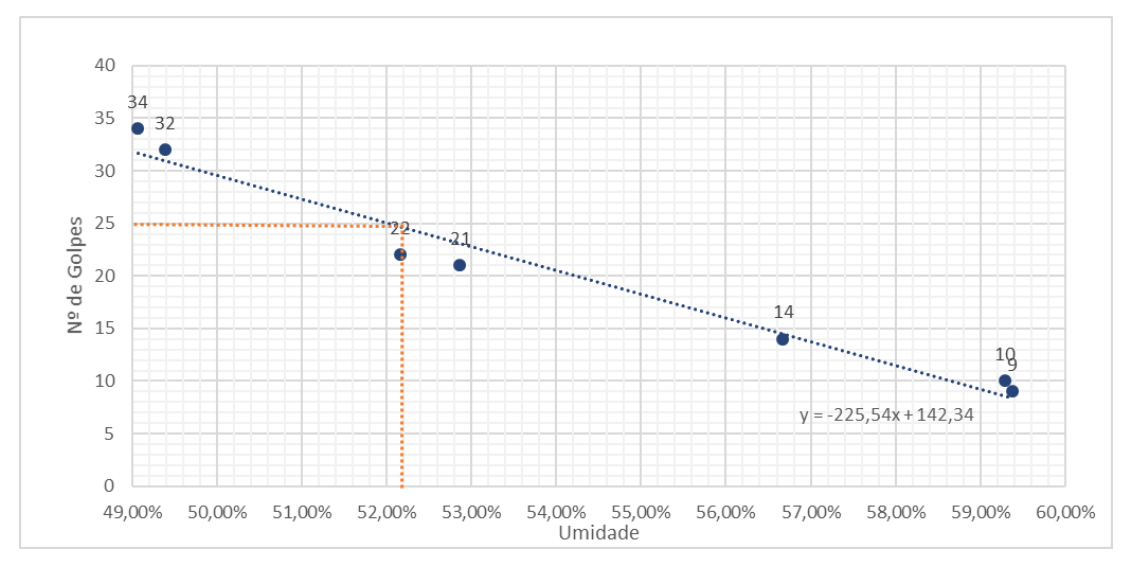

(fonte: elaborado pelo autor)

Calculou-se o Índice de Plasticidade (IP) por meio da subtração LL menos LP. Portanto, o IP do solo amostrado é de 16% e a classificação do solo utilizando os dados de granulometria e dos ensaios de limite de liquidez e limite de plasticidade no Sistema Único de Classificação de Solos (SUCS) é Silte de Alta Plasticidade (MH) e no sistema *American Association of State Highway AND Transportation Officials* (AASHTO) o solo se encaixa na classe A-7-5, solo argiloso.

#### <span id="page-24-2"></span>4.2.4 Ensaio de Índice de Suporte Califórnia (ISC)

O ensaio de ISC é utilizado para medir a capacidade de carga que o solo suporta e classificar quanto ao uso em camadas de subleito do pavimento. A norma utilizada foi a NBR 9895: Solo - Índice de Suporte Califórnia e a energia de compactação normal. Na Tabela 7, está representada a expansão medida do corpo de prova em condição de submersão em água foi considerada baixa, 0,08%.

<span id="page-24-1"></span>

| Data            | Hora  | unidade | milimetro  | <b>Expansão</b> |
|-----------------|-------|---------|------------|-----------------|
| $04$ /dez       | 09:30 | 0.0     | $0,000$ mm | 0,00%           |
| $05/\text{dez}$ | 09:30 | 5,4     | $0,054$ mm | 0,05%           |
| $06/\text{dez}$ | 09:30 | 8,3     | $0,083$ mm | 0.07%           |
| $07$ /dez       | 09:30 | 9,0     | $0,090$ mm | 0,08%           |
| $08$ /dez       | 09:56 | 9,4     | $0,094$ mm | 0,08%           |
| $11/\text{dez}$ | 09:58 | 9,6     | $0,096$ mm | 0,08%           |

Tabela 7 - Expansão da amostra

<sup>(</sup>fonte: elaborado pelo autor)

Para determinar o índice de ISC, foi realizado o ensaio de penetração na prensa, Figura 7, para medir a pressão quando o cilindro penetrou 2,54 mm e 5,08mm, valores de referência da NBR 9895, sendo 12,58 KN/cm² e 17,82 KN/cm² respectivamente.

<span id="page-25-0"></span>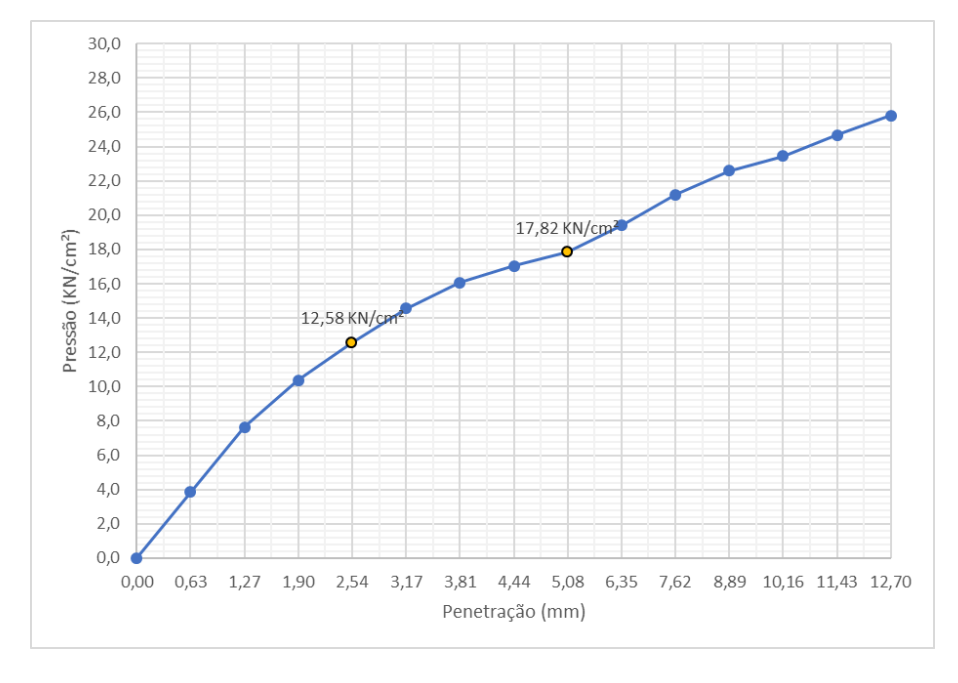

Figura 7- Pressão x penetração para índice ISC.

(fonte: elaborado pelo autor)

Calculando o Índice de Suporte Califórnia para as penetrações de 2,54 mm e 5,06 mm, resulta em ISC de 17,97% e 16,98% respectivamente, sendo adotado o valor de 17,97%, como mostra a Tabela 8. Portanto, o solo não poderia ser utilizado para fins rodoviários pois as camadas de sub-greide e sub-base necessitam de ISC  $\geq$  20% segundo Departamento Nacional de Infraestrutura de Transportes através da NORMA DNIT 139/2010 – ES – Pavimentação - Sub-base estabilizada granulometricamente - Especificação de serviço.

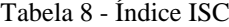

<span id="page-25-1"></span>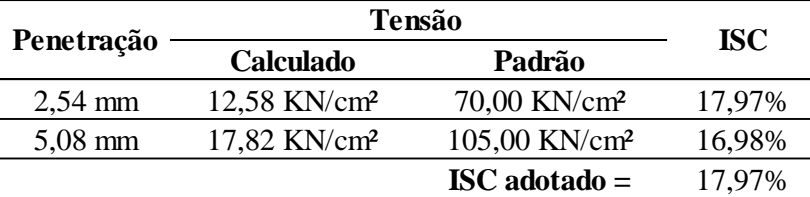

(fonte: elaborado pelo autor)

#### <span id="page-26-1"></span>4.2.5 Ensaio de Cisalhamento Direto

Este ensaio foi realizado conforme a norma ASTM D3080 - *Standard test method for direct shear test of soils under consolidated drained conditions*, para 3 tensões normais, 50 KPa, 100 KPa e 200 KPa, e está representado na Figura 8.

No primeiro ensaio, com tensão normal de 50 KPa, a tensão de cisalhamento é de 61,6 KPa e a tensão residual é de aproximadamente 40 KPa. O segundo ensaio, com a tensão normal de 100 KPa, a tensão de cisalhamento é de 112,8 KPa e a tensão residual é de aproximadamente 79 KPa. Já no terceiro ensaio, com tensão normal de 200 KPa, a tensão de cisalhamento obtida é de 200,8 KPa e a tensão residual é de aproximadamente 147 KPa.

<span id="page-26-0"></span>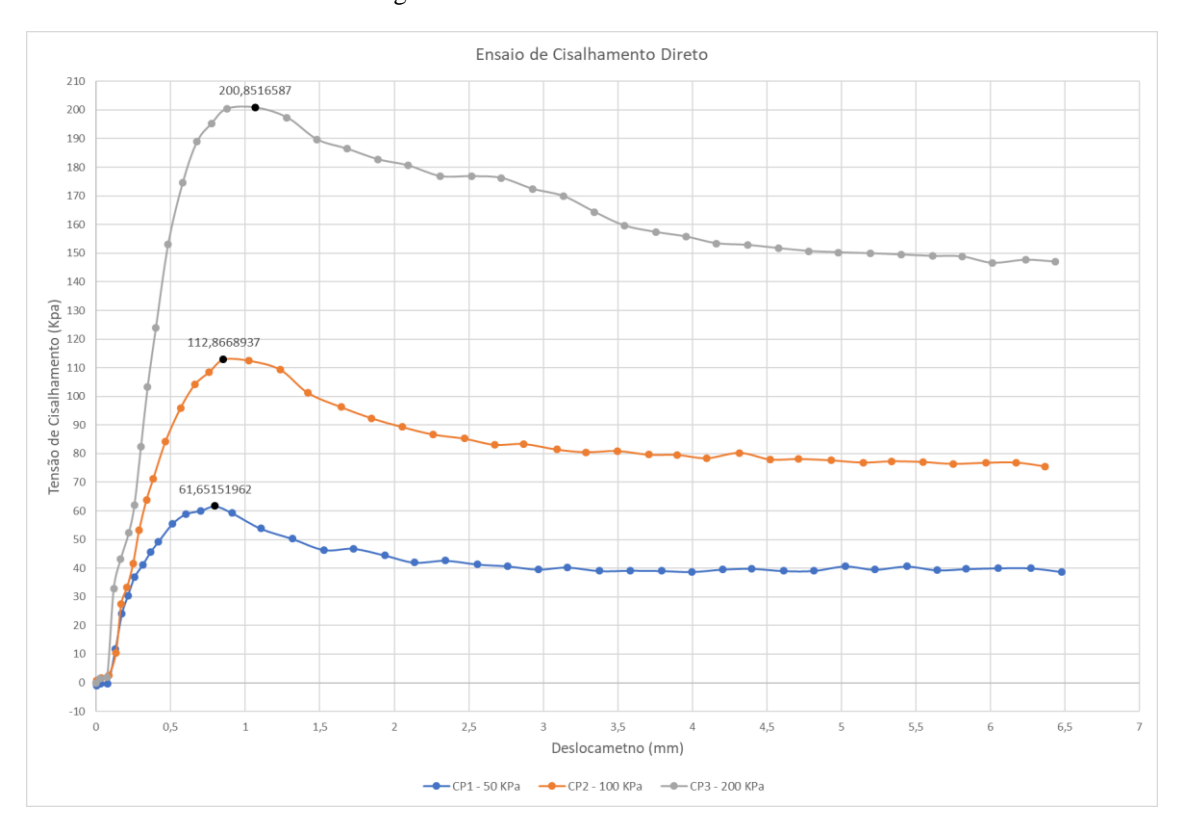

Figura 8 - Ensaio de Cisalhamento Direto

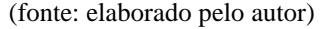

Calculando a envoltório das tensões de cisalhamento, foi obtida a equação da linha de tendência definida por:  $\tau = 17,659 + 0,9211*$ σ, Figura 9, onde τ é a tensão de cisalhamento e σ é a tensão normal no solo. Portanto, o ângulo de atrito (φ) é 42,6°, valor arredondado do arco tangente de 0,9211, e a coesão efetiva (c') vale aproximadamente 17,6 KPa.

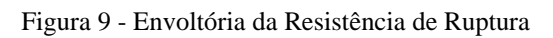

<span id="page-27-0"></span>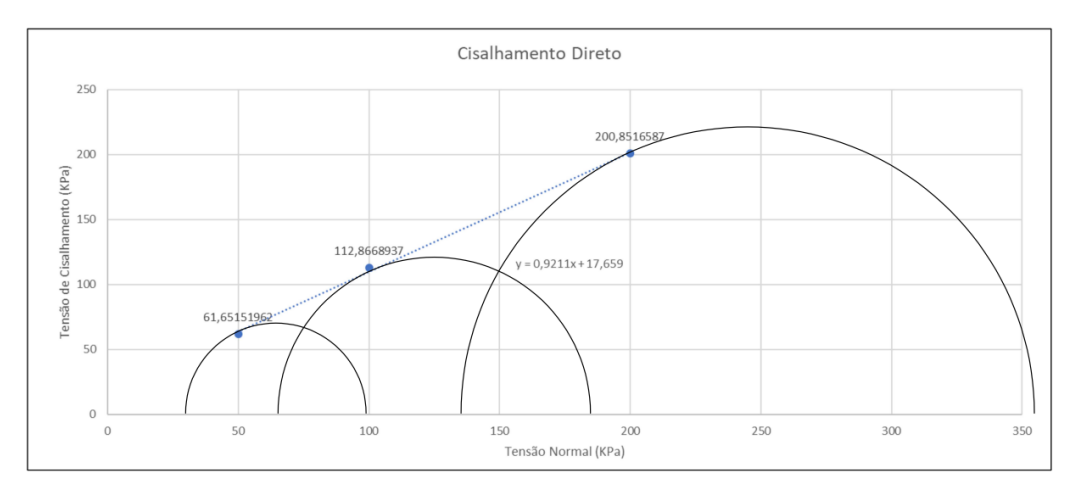

(fonte: elaborado pelo autor)

## <span id="page-28-2"></span>4.3 CARACTERIZAÇÃO DO EQUIPAMENTO E SOFTWARES

#### <span id="page-28-3"></span>4.3.1 Drone

<span id="page-28-0"></span>O modelo de drone utilizado para capturar as imagens foi o Mini 3 da fabricante DJI como representado na Figura 10, que pertence ao autor, e suas especificações técnicas mais relevantes estão na Tabela 9.

Figura 10 - Drone DJI Mini 3 Combo Fly More

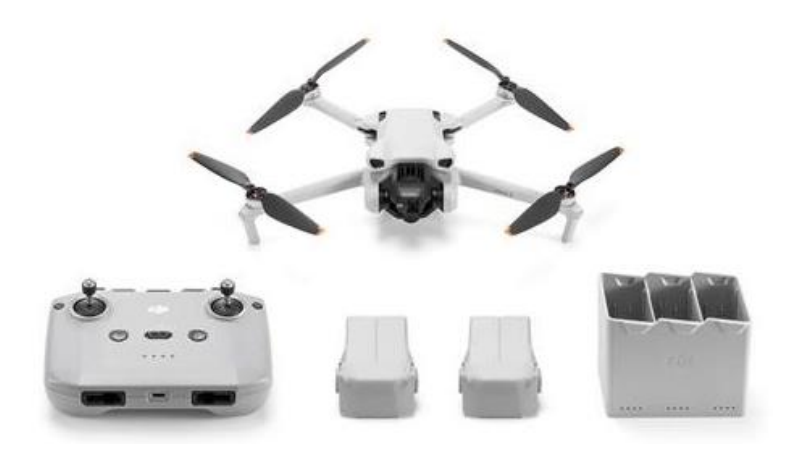

(fonte: DJI)

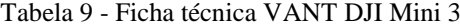

<span id="page-28-1"></span>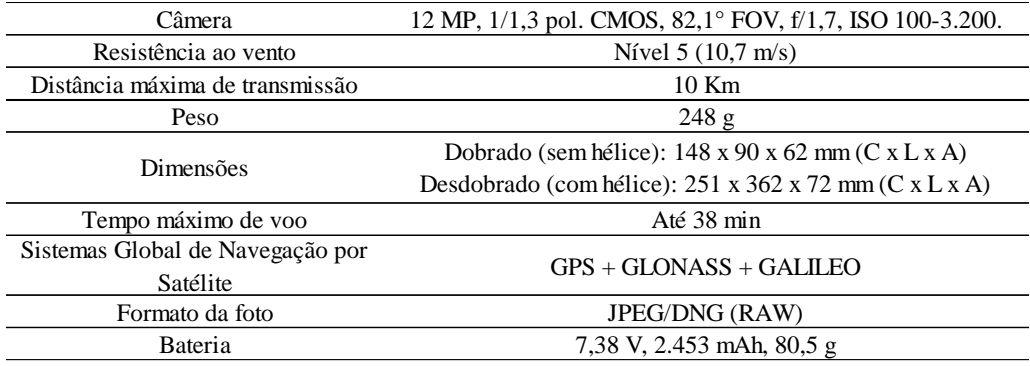

(fonte: modificado de DJI)

#### <span id="page-28-4"></span>4.3.2 Grade de controle

A grade de controle utilizada é uma pintura no chão com dois quadrados 12 x 12 cm. Para realizar as marcações, foi utilizado uma forma de papelão com os recortes e tinta spray na cor branca, assim como mostra a Figura 11. Estas pinturas são as referências visuais

de pontos com alguma informação conhecida, neste caso, a distância entre cada grade de controle.

<span id="page-29-0"></span>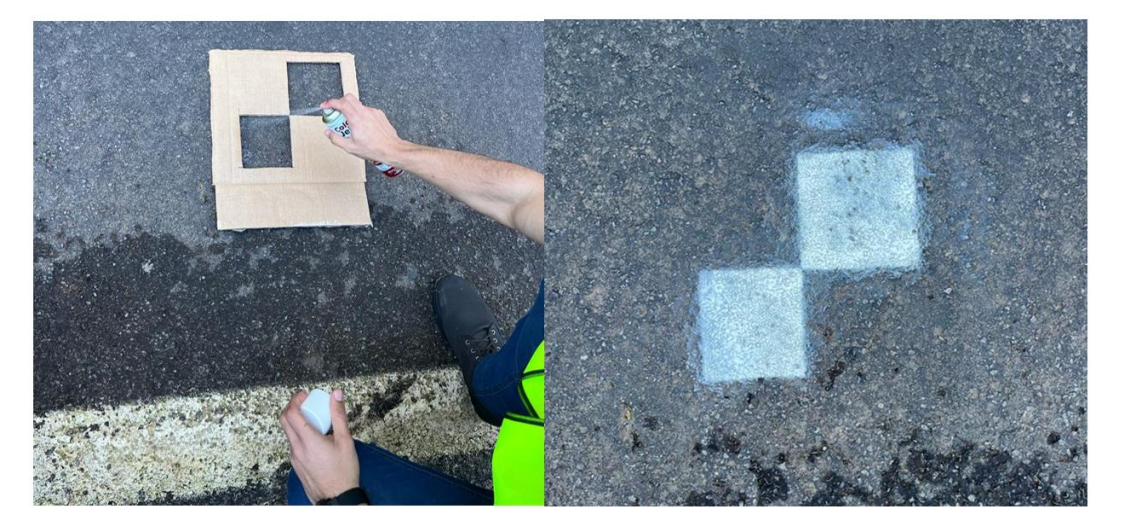

Figura 11 - Pintura das grades de controle.

(fonte: fotos do autor)

#### <span id="page-29-1"></span>4.3.3 Softwares

Os softwares utilizados para o estudo de caso são:

- Agisoft Metashape, licença de teste: software de fotogrametria utilizado para processar as imagens e gerar os modelos.
- Google Earth Pro: mapas online com imagens de satélites recentes, foram utilizados para compor a camada de fundo dos mapas nas pranchas de projetos.
- QGIS, licença gratuita: é um software de Sistema de Informação Geográfica utilizado para interagir os Ortomosaicos com metadados da região de Nova Petrópolis.
- Autocad, licença estudantil: software de desenho utilizado para representar elementos específicos e produzir as pranchas de projetos.
- Excel: planilha eletrônica utilizada para calcular os parâmetros de erro do processamento e os resultados dos ensaios de solo.

## <span id="page-29-2"></span>4.4. SELEÇÃO E CARACTERIZAÇÃO DA ÁREA DE ESTUDO

A área de estudo está localizada em Nova Petrópolis-RS, na região da Serra Gaúcha, a 87 km de Porto Alegre, na direção norte. O município tem 23.300 habitantes e área de 290.164 km² segundo o Instituto Brasileiro de Geografia e Estatística (IBGE, 2022).

O município é cortado pela principal rodovia do Brasil, a BR 116, segundo o Instituto Tecnológico de Transportes e Infraestrutura, com 4.500 km de extensão. O ponto de interesse está localizado nesta rodovia, no km 180,728, na saída de Nova Petrópolis para Caxias do Sul, como mostrada na Figura 12, nas coordenadas 29,366177 E; 51,134797 S.

Figura 12 - Mapa de localização.

<span id="page-30-0"></span>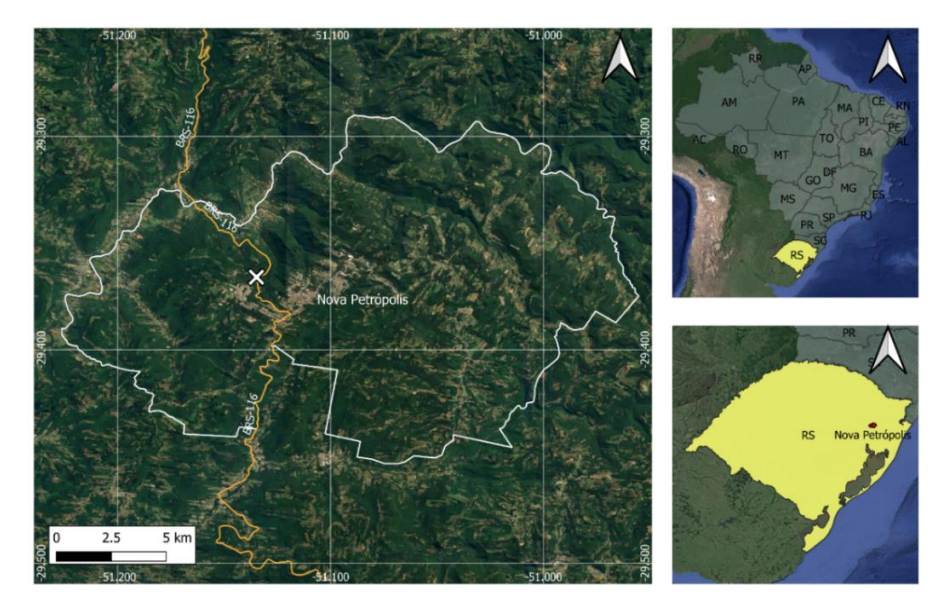

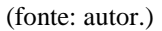

A escolha deste local se deu pela magnitude do deslizamento ocorrido entre os dias 16 e 17 de junho de 2023, após a passagem de um ciclone extratropical. O cenário era desafiador para a engenharia civil, assim como mostrado nas imagens da Figura 13, já que os desníveis são elevados e o terreno está suscetível a novos deslizamentos. No âmbito social também apresenta complexidade, uma vez que além de representar risco para os usuários da rodovia, também pode ocasionar novas interrupções do fluxo normal de trânsito entre Nova Petrópolis e Caxias do Sul.

<span id="page-30-1"></span>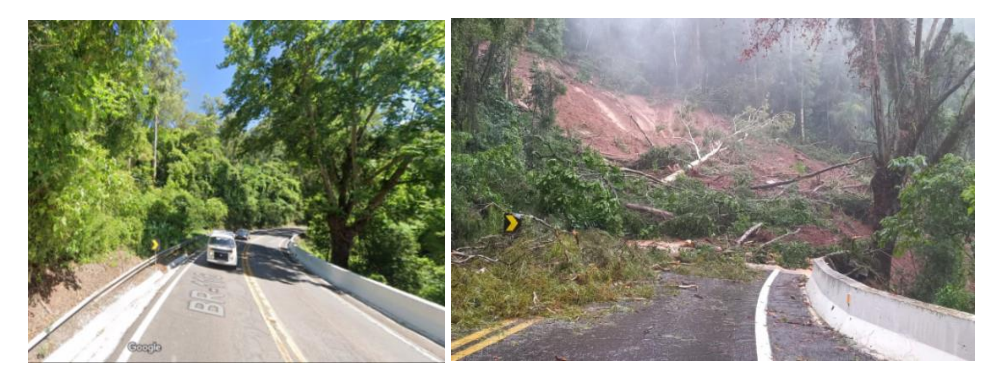

Figura 13 - Deslizamento de encosta BR 116 km 181.

(fonte: Google Maps, 2022) (fonte: Prefeitura de Nova Petrópolis, 2023)

O excesso de chuvas que atingiu a região foi o fator primordial para ocasionar a desestabilização do talude, pois a saturação do solo aumento do peso específico além da capacidade coesiva, diminuindo o coeficiente de atrito entre as moléculas e atingindo a umidade de liquefação do solo. Tal fato ocorreu pontualmente, com pequenas dimensões,

em outros trechos da BR 116. Utilizando os dados obtidos da estação meteorológica, Figura 14, da Agência Nacional de Águas (ANA) em Nova Palmira, código 87160000, localizada a apenas 6,3 km em linha reta do talude, o volume de chuva calculado para os 2 dias, valor estabelecido pela NBR 11682 – Estabilidade de encostas, que antecederam o deslizamento foi de 187,6 mm entre os dias 15/06/2023 e 16/06/2023.

<span id="page-31-0"></span>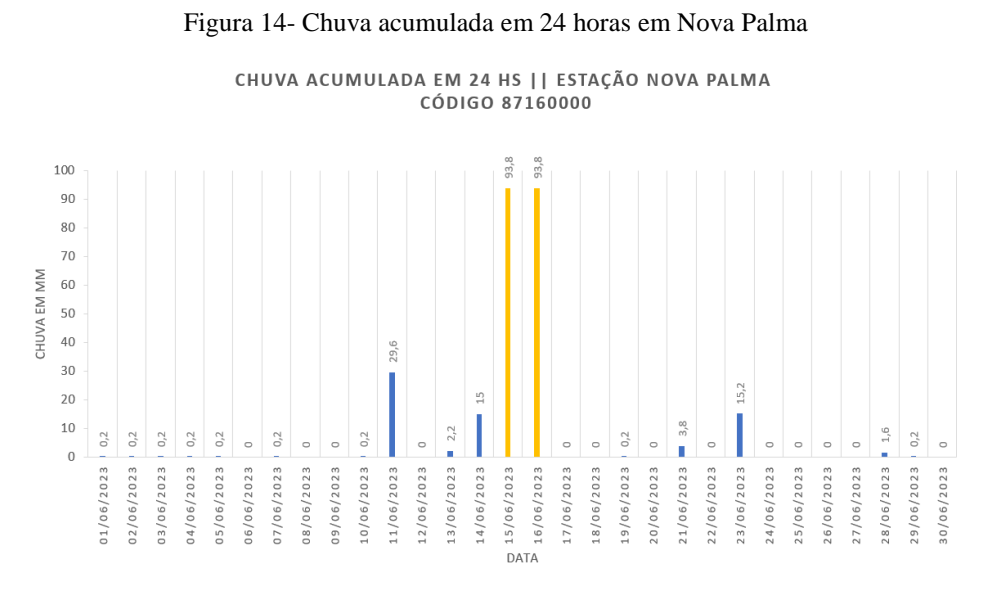

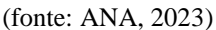

#### <span id="page-31-2"></span>4.5 PLANEJAMENTO E EXECUÇÃO DO VOO

O planejamento do voo foi realizado em 3 etapas.

A primeira diz respeito a segurança de voo. Nesta etapa deve ser verificado se o local de sobrevoo possui alguma restrição, podendo ser alguma área proibida ou restrita como proximidades de aeroportos, infraestrutura crítica e áreas de segurança nacional. Esta verificação ocorreu utilizando o aplicativo DJI FLY, Figura 15, para localizar as zonas de voo restritas.

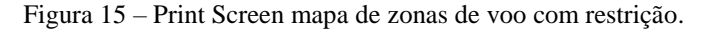

<span id="page-31-1"></span>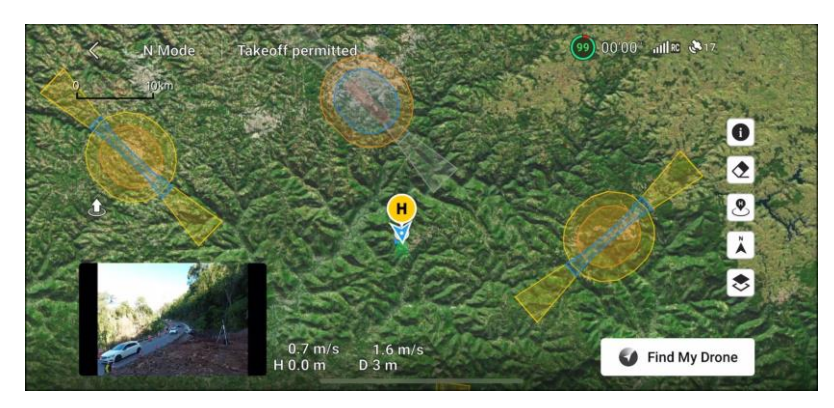

(fonte: elaborado pelo autor)

Além disso, a operação deve seguir as regras da ANAC e do DECEA, limitando-se a voar a até 120 m de altura em relação ao solo, manter contato visual do operador com a aeronave e não adentrar em espaços aéreos não autorizados.

A segunda etapa é sobre as condições climáticas do voo. Para o voo de mapeamento, as condições climáticas devem ser favoráveis. Isso significa um dia ensolarado e de preferência com poucas nuvens. Outra condição importante é a ausência de vento ou vento fraco, pois o drone tem um limite operacional de ventos até 10,7 m/s. Durante o voo, as condições climáticas eram ideias, sem previsão de chuva, céu ensolarado, temperatura de 16°C e vento fraco.

A terceira etapa é sobre a modalidade de voo, podendo ser manual, operada pelo piloto, ou automático, operada por um plano de voo previamente definido. Foi escolhido a opção manual pois ainda não havia aplicativos de plano de voo validados para o drone DJI Mini 3 por ser um modelo novo na época. Além disso, o voo manual possibilitou capturar imagens detalhadas de locais com difícil visualização.

No mapeamento, a ausência de um plano de voo dificulta obter a sobreposição necessária para uma boa reconstrução do terreno. Para solucionar esse problema, as fotos foram tiradas de maneira que uma contenha pelo menos 1/3 da imagem anterior em relação as fotos tiradas próximo ao solo, já as fotos em elevada altura, foram feitas com um intervalo de 2 segundos e sobrevoou com uma velocidade média de 8 m/s a uma altura entre 100 e 120 m. Ao final do sobrevoo realizado no dia 19/08/2023, 842 fotos foram registradas de toda a área afetada pelo deslizamento e seu entorno.

#### 4.6 PROCESSAMENTO DAS FOTOGRAFIAS

O software utilizado para o processamento das fotos foi Agisoft Metashape, sendo realizado o fluxo de trabalho proposto pelo desenvolvedor. Ele consiste em fazer o alinhamento das fotos por meio dos dados de coordenadas e altitude de cada uma, gerar a nuvem de pontos, densificar a nuvem de pontos*, Mesh Building*, *Build Texture*, *Build Taled Model*, *Digital Elevation Model* (DEM) e por último o Ortomosaico.

Foram utilizadas 174 fotos das 842. A filtragem das fotos ocorreu para diminuir a quantidade de imagens da mesma região, a fim de tornar o processamento mais rápido, retirar imagens com baixa qualidade por condições de iluminação ou efeito de arrasto pela velocidade do drone e imagens fora da área de interesse. O alinhamento das imagens foi realizado com acurácia média, ocorrendo por 36 minutos e 7 segundos, gerou 107.904 pontos georreferenciados que utilizam o sistema de coordenadas WGS 84 (EPSG.:4326).

## <span id="page-33-1"></span>**5 RESULTADOS**

#### <span id="page-33-2"></span>5.1 ELEMENTOS DE DESTAQUE

Analisando as imagens capturadas com o drone, foi possível identificar diversos elementos relevantes para o estudo de caso.

Na região da escarpa, onde houve o inicio da interface de rompimento, o ângulo demostrou ser acentuado, próximo da vertical. Além disso, é possível notar que o horizonte rochoso aparenta ser superficial, assim como é possível vê-lo parcialmente na Figura 16.

<span id="page-33-0"></span>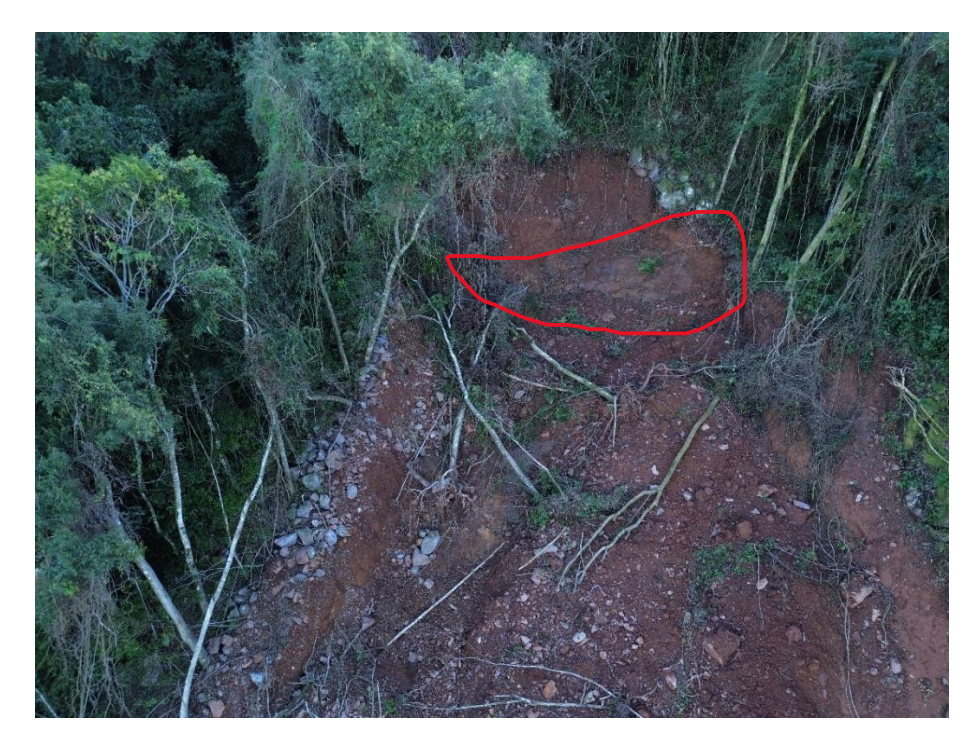

Figura 16 - Escarpa do talude e afloramento do horizonte rochoso

(fonte: autor.)

O afloramento rochoso após o deslizamento fica evidente em outros trechos do deslizamento, Figura 17, evidenciando que o horizonte rochoso antes do evento era relativamente raso.

#### Figura 17 - Horizonte rochoso visível

<span id="page-34-0"></span>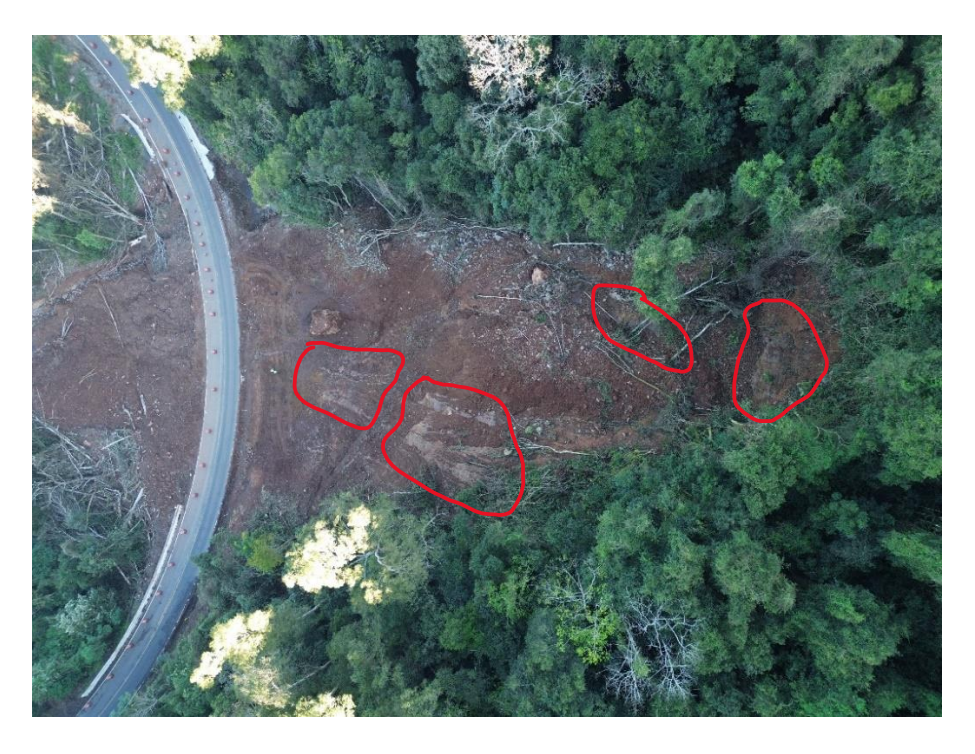

(fonte: autor.)

A presença de material lenhoso foi notada pontualmente em alguns lugares, mas na parte inferior houve um acumulo predominante, representado na Figura 18.

<span id="page-34-1"></span>Figura 18 - Acumulo de material lenhoso

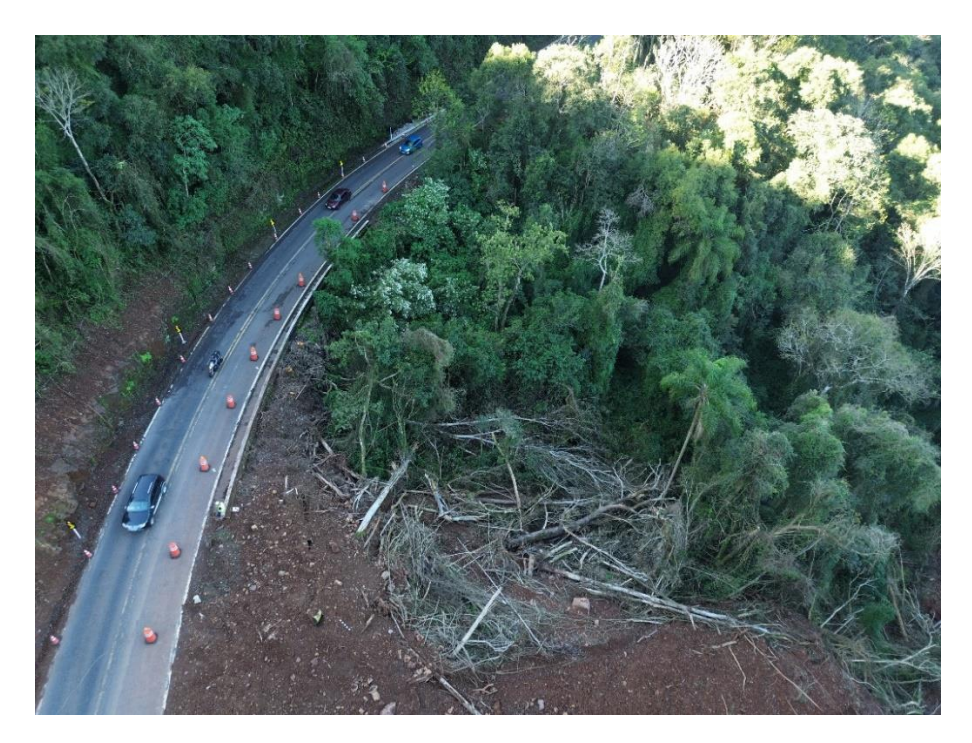

(fonte: autor.)

Foi possível identificar um bueiro que teve a capacidade de escoamento comprometida pela obstrução a montante com o solo deslizado. Além disso, também foi possível observar na Figura 19 que as defensas de concreto foram arrastadas, sendo possível identificar uma que ficou pendurada sobre a estrutura do bueiro.

<span id="page-35-0"></span>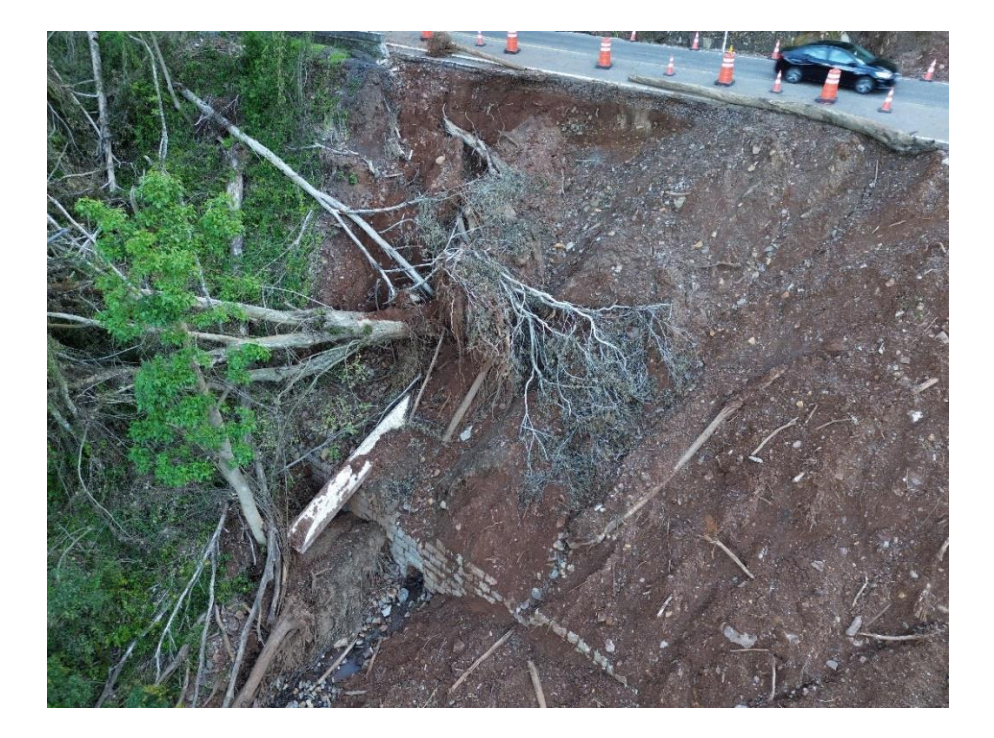

Figura 19 - Bueiro comprometido e defensa de concreto afetada

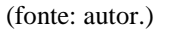

O talude aparenta estar estável, sem sinais de trincas ou de movimentações de solo. Na Figura 20 é possível ver o sistema de bancadas que foi realizado na fase de desobstrução da via. Também é possível ver que o trânsito estava liberado apenas em uma faixa pois as defensas de concreto foram carregadas juntos com o fluxo de solo. Outro aspecto importante é a integridade do pavimento, que mesmo com grande movimentação de solo e rochas sobre ele, manteve-se em boas condições, apenas um pequeno trecho do aterro lateral foi comprometido.

<span id="page-36-0"></span>Figura 20 - Vista lateral do talude

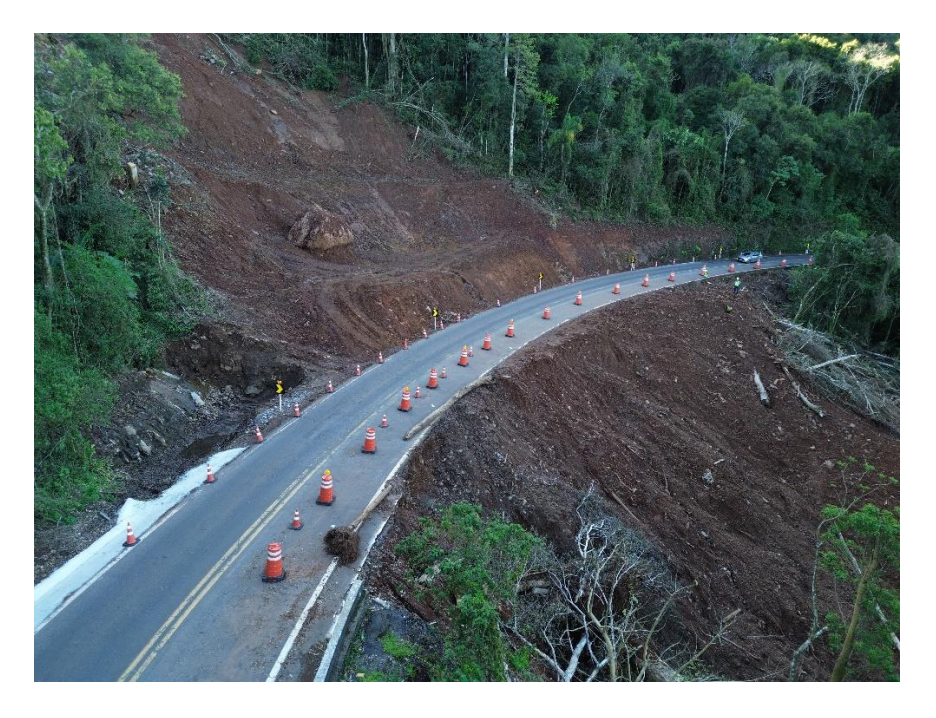

(fonte: autor.)

Na Figura 21, identificou-se o soterramento da parte inferior do talude, com bastante material sem compactação, material lenhoso e com escoamento superficial de água.

<span id="page-36-1"></span>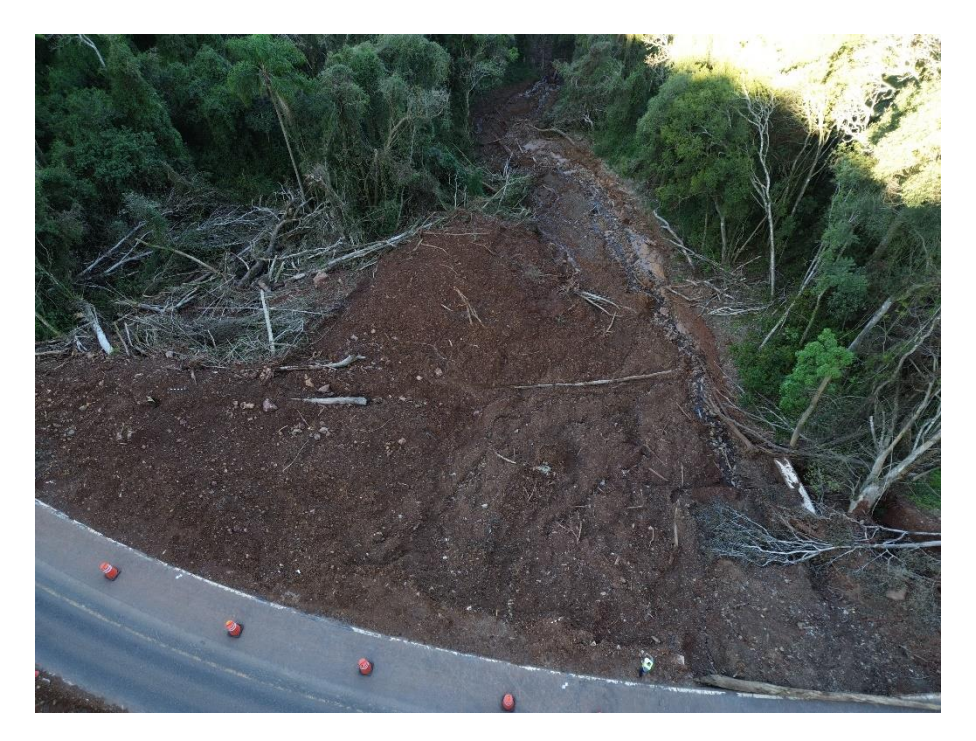

Figura 21 - Parte inferior do deslizamento

(fonte: autor.)

#### <span id="page-37-1"></span>5.2 NUVEM DE PONTOS DENSA

A nuvem de pontos densa é um conjunto de pontos que possuem informações georreferenciadas e informações cromáticas capazes de recriar a superfície presente nas imagens capturadas com o drone. São as referências utilizadas para a construção de superfícies, localização, curvas de nível e relevo, portanto, a quantidade de pontos influencia na qualidade dos modelos gerados posteriormente.

As imagens foram processadas em média qualidade e demorou 2 horas 8 minutos e 2 segundos, resultando em uma nuvem de pontos densa, Figura 22, com 12.420.995 pontos georreferenciados, quantidade mais que suficiente para representar o cenário.

<span id="page-37-0"></span>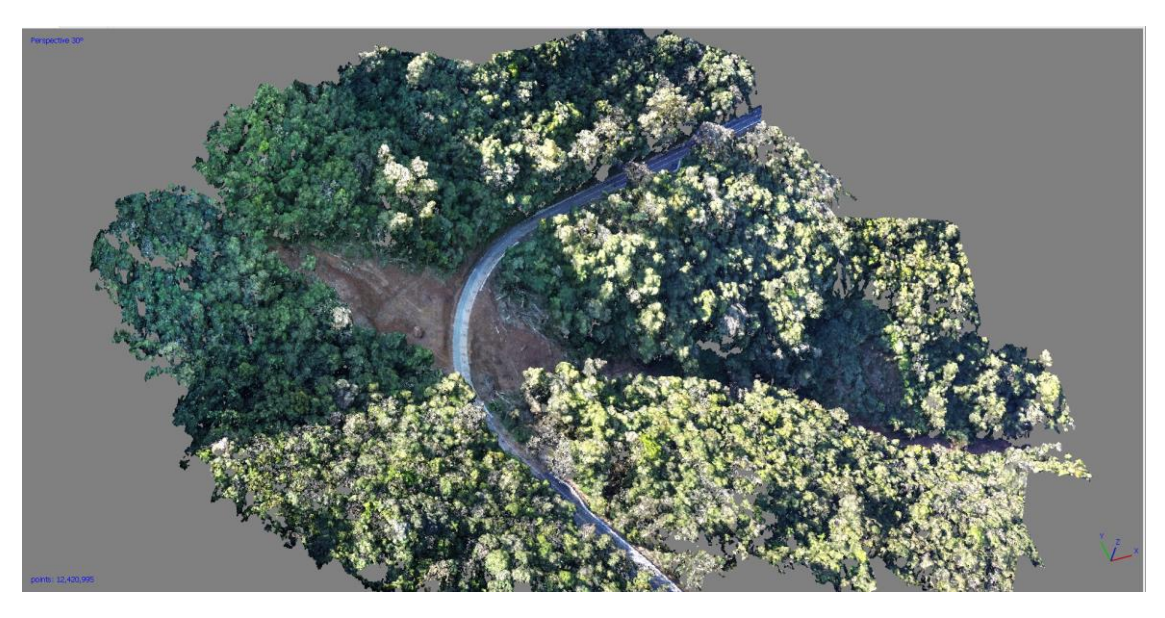

Figura 22 - Nuvem de pontos densa

(fonte: elaborado pelo autor)

#### <span id="page-37-2"></span>5.3 MODELO 3D

O modelo 3D é o resultado do preenchimento dos espaços entre os pontos da nuvem de pontos densa com uma malha de superfícies triangulares planas, chamadas de TIN (*Triangular Irregular Network*), com parcela da foto que corresponde a aquela área. A representação da superfície tem a qualidade limitada pela quantidade de pontos, uma vez que, quanto mais pontos o modelo possuir, mais fidedignas são as superfícies do modelo gerado segundo Coelho e Brito.

Para gerar o modelo da Figura 23, foram necessárias 2 horas 47 minutos e 48 segundos, resultando em 2.484.187 faces, 1.244.942 vértices e 3,11 cm/pixel de *Ground Sample Distance* (GSD). Este último parâmetro é uma das referências principais para classificar

o modelo como elegível para ser utilizado em projetos. O manual Instruções de Serviços – Projetos Finais de Engenharia (02/2023) – DAER estabelece que para fins de projetos o GSD deve ser igual ou inferior a 5 cm/pixel, portanto o modelo pode ser utilizado para esta finalidade.

<span id="page-38-0"></span>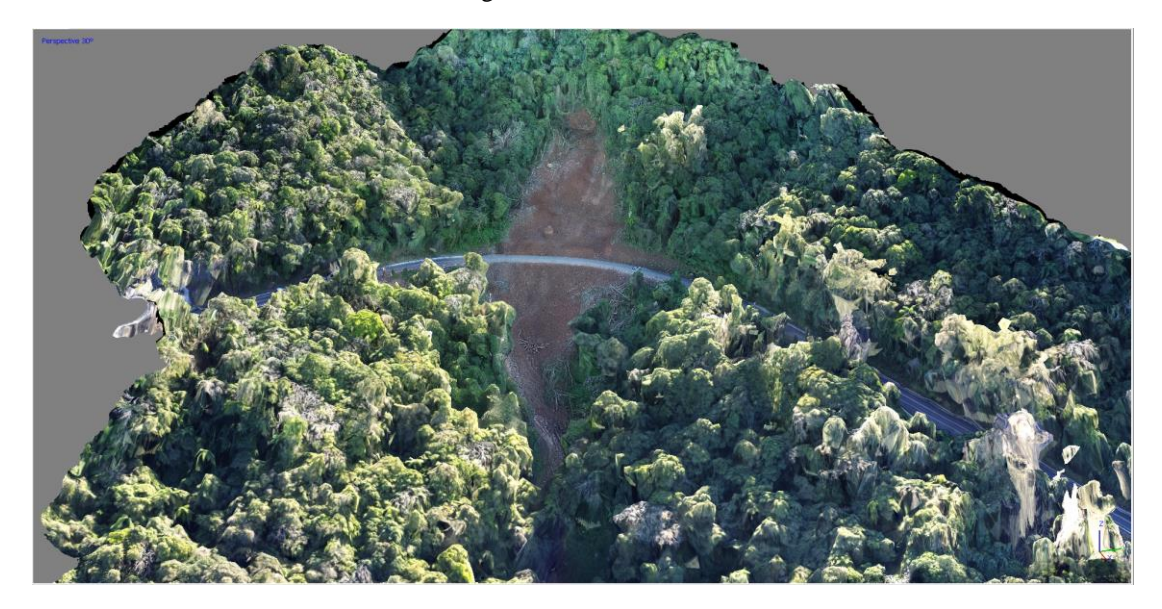

Figura 23 - Modelo 3D

(fonte: elaborado pelo autor)

#### <span id="page-38-1"></span>5.4 MODELO DIGITAL DE ELEVAÇÃO (MDE)

O MDE é um modelo matemático de dados Raster ou de malha que representam as altitudes da superfície, neste caso, em escala de cores, que variam de vermelho para regiões mais elevadas à azul para regiões mais baixas. A construção do modelo representado na Figura 24 demorou 31 segundos e apresenta qualidade de 12,5 cm/pixel.

#### Figura 24 - Modelo digital de elevação

<span id="page-39-0"></span>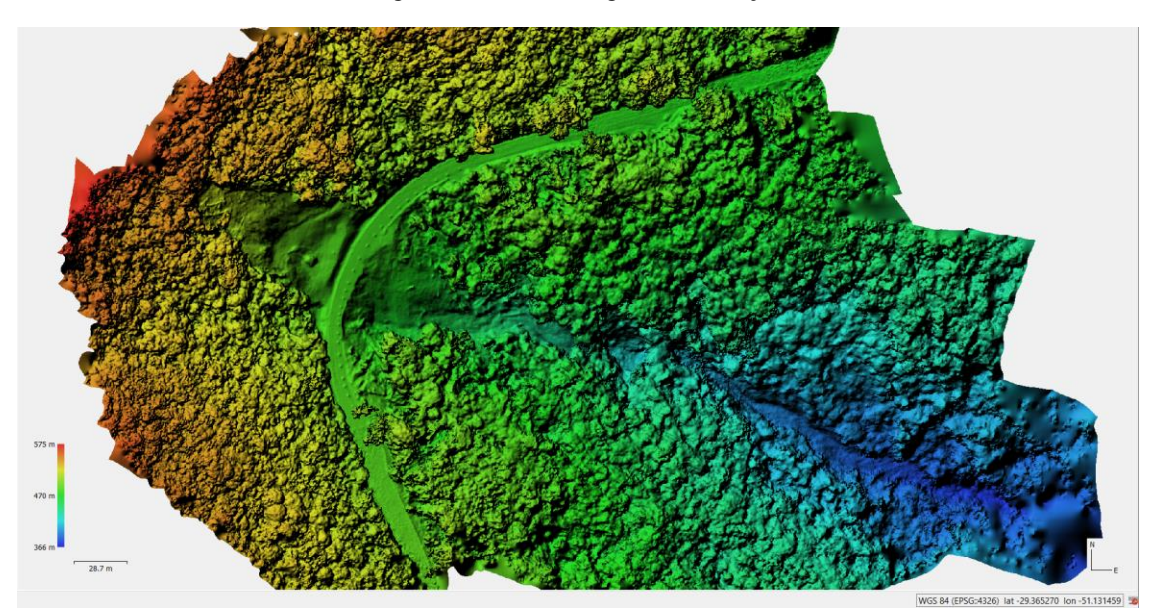

(fonte: elaborado pelo autor)

#### <span id="page-39-1"></span>5.5 ORTOMOSAICO

O ortomosaico, na Figura 25, é uma imagem composta pela junção de várias fotos, devidamente corrigidas para minimizar distorções e alinhadas corretamente conforme o georreferenciamento, resultando em um mosaico com vista ortogonal ao eixo zenital. Cada pixel da foto representa de maneira fidedigna uma parcela da área do terreno. Neste processo, a duração foi de 16 minutos e 12 segundos e a qualidade obtida foi de 3,11 cm/pix, portanto, pode ser usado como referência para projetos segundo o manual de projetos do DAER.

Além de cada pixel compor a imagem, eles carregam informações geográficas, sendo possível calcular áreas, perímetros, distâncias, inclinações e localizar coordenadas específicas.

Figura 25 - Ortomosaico

<span id="page-40-0"></span>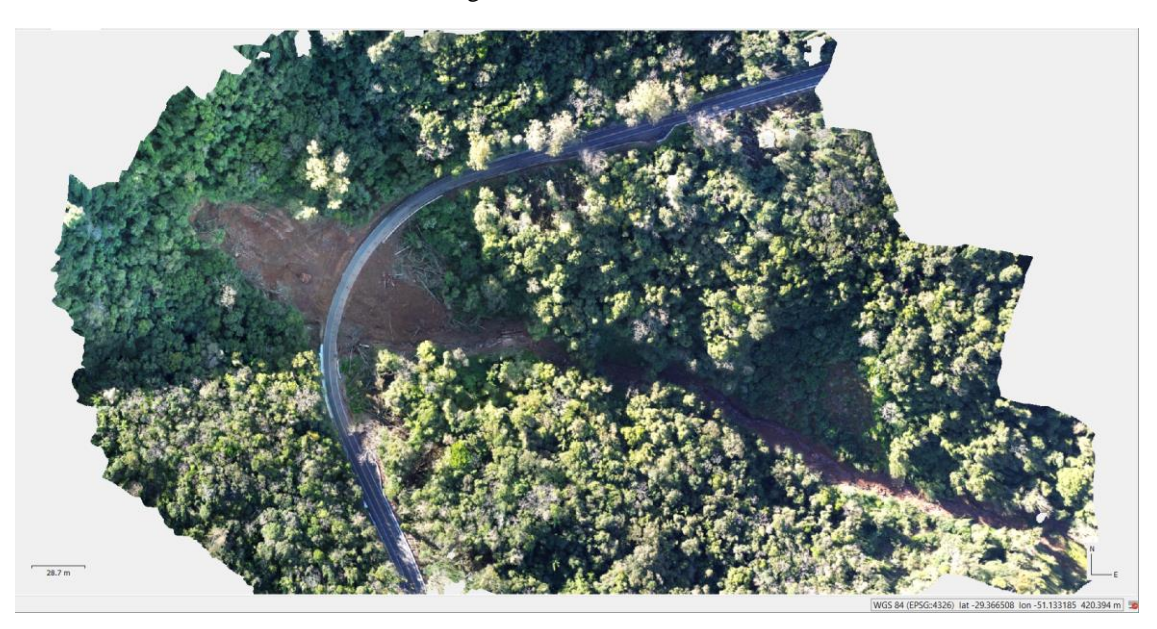

(fonte: elaborado pelo autor)

#### <span id="page-40-2"></span>5.6 CURVAS DE NÍVEL

As curvas de nível é uma das ferramentas disponíveis no software para traçar linhas com as mesmas cotas, como demonstrado na Figura 26. Aqui, foram geradas linhas a cada aumento de elevação de 2 m. Um problema encontrado foi a representação da cota das árvores, não foi possível corrigir isso pois a densa vegetação cobre toda a superfície abaixo dela. Nas áreas do deslizamento e da pista, as curvas de nível possuem boa representação por não terem obstruções de árvores. Em caso de vegetação espaçada, é possível filtrar o modelo para que a elevação gerada pela copa seja desconsiderada.

Figura 26 - Curvas de nível a cada 2 m de elevação

<span id="page-40-1"></span>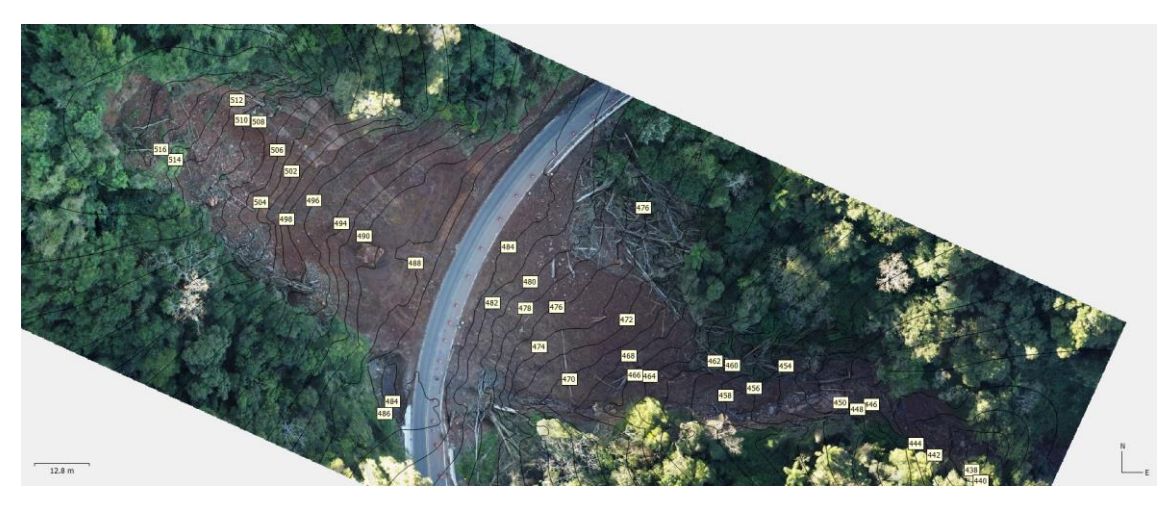

(fonte: elaborado pelo autor)

#### <span id="page-41-1"></span>5.7 TALUDE

Utilizando o mapa de ortomosaico, pois ele fornece uma imagem bidimensional com os devidos ajustes de distorções, foi segmentada a área afetada em duas partes, sendo elas, talude superior e talude inferior, conforme a Figura 27. Com a delimitação realizada, prosseguiu-se para a obtenção das respectivas áreas, perímetros e perfil inclinação. As linhas de perfil do terreno foram traçadas nos locais que apresentam as maiores inclinações, no sentido da cota mais alta para a cota mais baixa, e seguida prosseguiu-se para gerar o perfil altimétrico de cada talude.

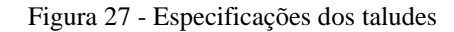

<span id="page-41-0"></span>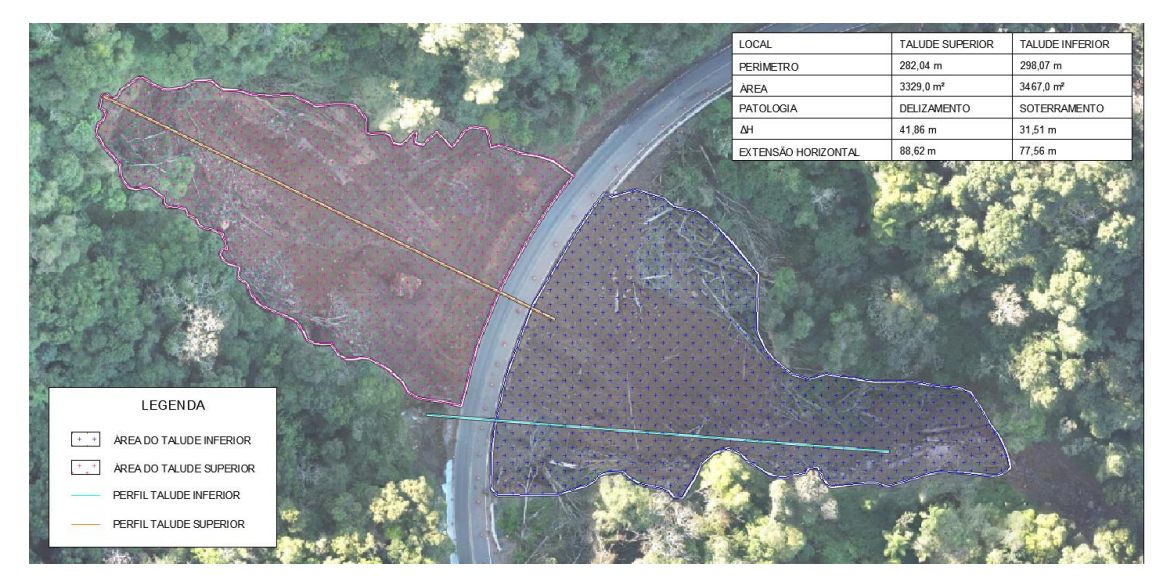

(fonte: elaborado pelo autor)

A área afetada do talude superior foi de 3.329,0 m² e perímetro de 282,04 m, já o talude inferior possui área de 3.467,0 m² e 298,07 m de perímetro. A área total afetada foi de 6.796 m² e as inclinações mais críticas estão no talude superior, Figura 28, devido ao rompimento que formou uma escarpa íngreme e expôs parte de solo e leito rochoso com inclinações acentuadas.

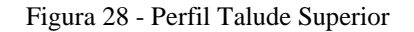

<span id="page-42-0"></span>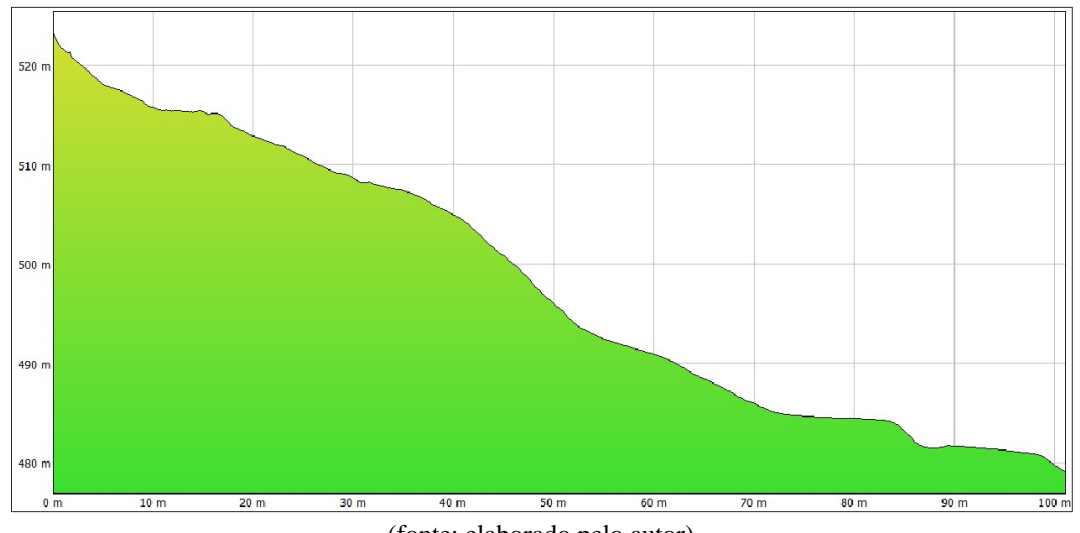

(fonte: elaborado pelo autor)

O talude inferior demonstrou ser mais suave em relação às inclinações do talude superior, conforme mostrado na Figura 29. Isso pode ser justificado pela ausência de deslizamento desta parte do talude e pelo soterramento causado pelo solo da região acima do plano da rodovia.

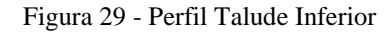

<span id="page-42-1"></span>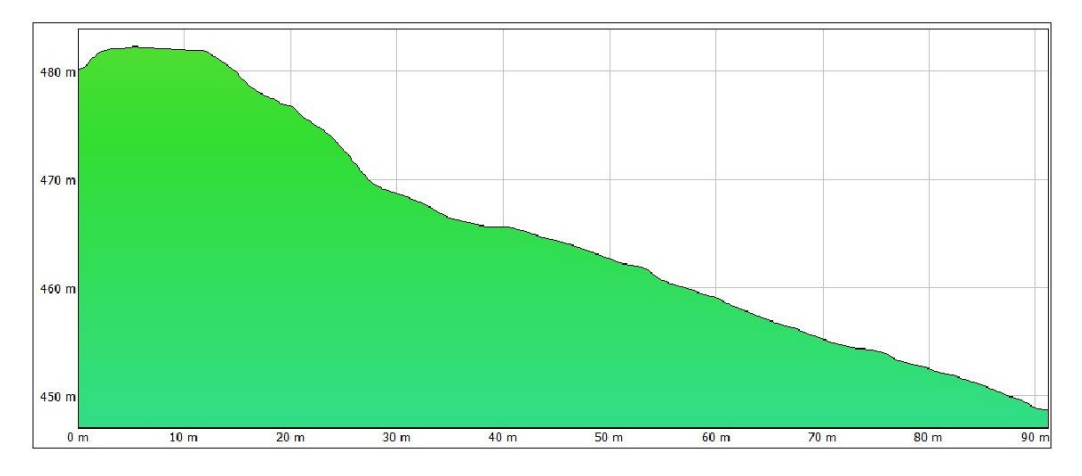

(fonte: elaborado pelo autor)

#### <span id="page-42-2"></span>5.8 RODOVIA

O mapa de Ortomosaico pode ser usado para estudar a geometria da rodovia e verificar anomalias como tortuosidades e trincas causadas pela movimentação do solo e áreas com potencial risco para os condutores. No caso deste talude, a pista resistiu ao movimento de solo, mas apresentou uma região com potencial risco para os usuários, uma vez que a defensa de concreto foi arrastada junto com o solo, sendo interditada a faixa do lado leste na região do deslizamento.

Foi utilizado o mapa de ortomosaico, Figura 30, para representar a sinalização vertical do trecho afetado pelo deslizamento, representar os limites de faixas e de área de domínio da rodovia, além de mensurar o raio de curvatura da curva e a posição do bueiro no local de estudo.

<span id="page-43-0"></span>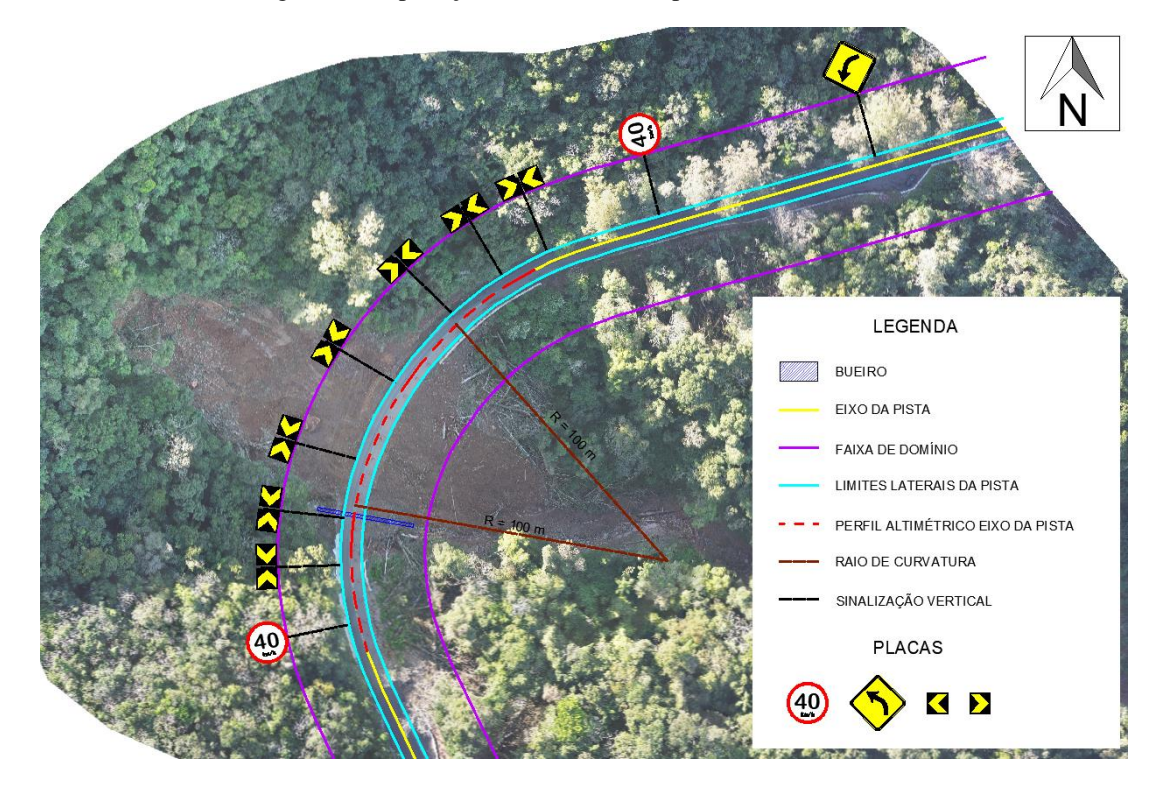

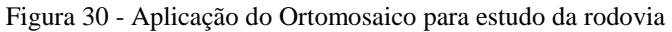

(fonte: elaborado pelo autor)

# <span id="page-44-2"></span>**6 PRECISÃO E QUALIDADE**

Um dos métodos para quantificar a precisão da fotogrametria foi comparar as distâncias entre as grades de controle, Figura 31, medidas obtidas no local com o uso de trena de 50 m e as obtidas por medições no modelo.

<span id="page-44-0"></span>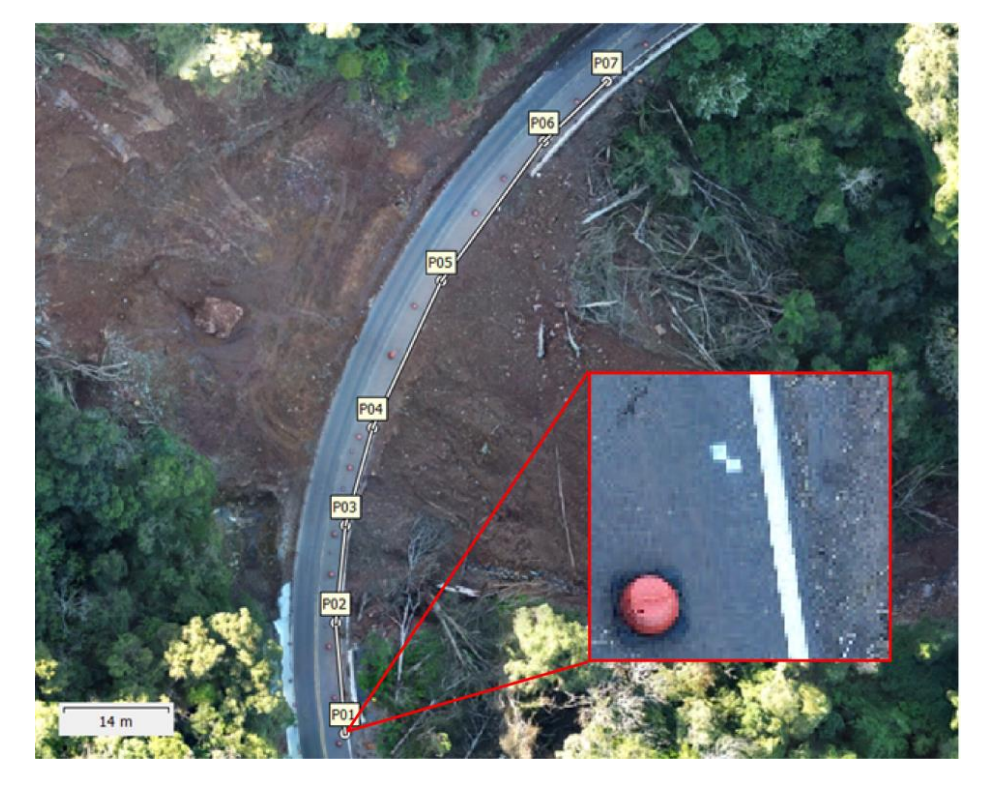

Figura 31 – Pontos de referências

(fonte: elaborado pelo autor)

Conforme a Tabela 10, foram comparadas as distâncias entre as quadrículas medidas no local e medidas no modelo de Ortomosaico. As diferenças encontradas são baixas, atingindo até 0,51% e com erro médio ponderado de 0,32% onde o peso utilizado para o cálculo foi a medida real.

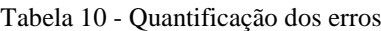

<span id="page-44-1"></span>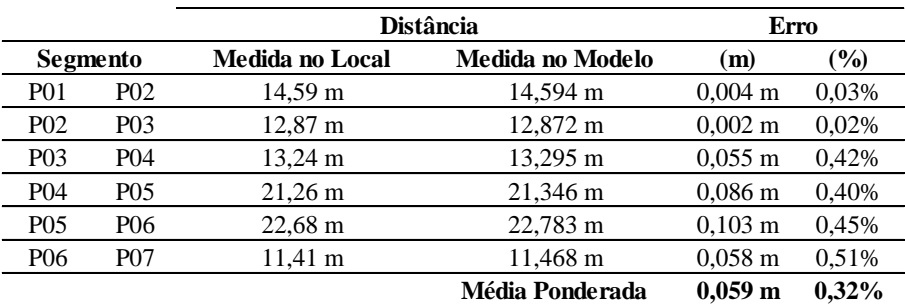

(fonte: elaborado pelo autor)

Para garantir a qualidade do processamento, um dos parâmetros utilizados foi o número de sobreposição de imagens, sendo recomendado pelo software ao menos 5 imagens por área.

A Figura 32 foi retirada do relatório de processamento gerado pelo software e mostra que a sobreposição das imagens é maior que 9 fotos, valor desejado para um bom mapeamento. Nas bordas é onde se encontram os menores números de sobreposição, pois foi onde se interrompeu o mapeamento. Para que a baixa qualidade das bordas não afete a boa reconstrução do objeto de interesse, foi mapeada uma área maior que a área relevante para o estudo de caso.

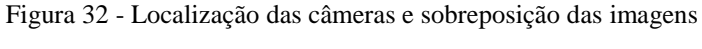

<span id="page-45-0"></span>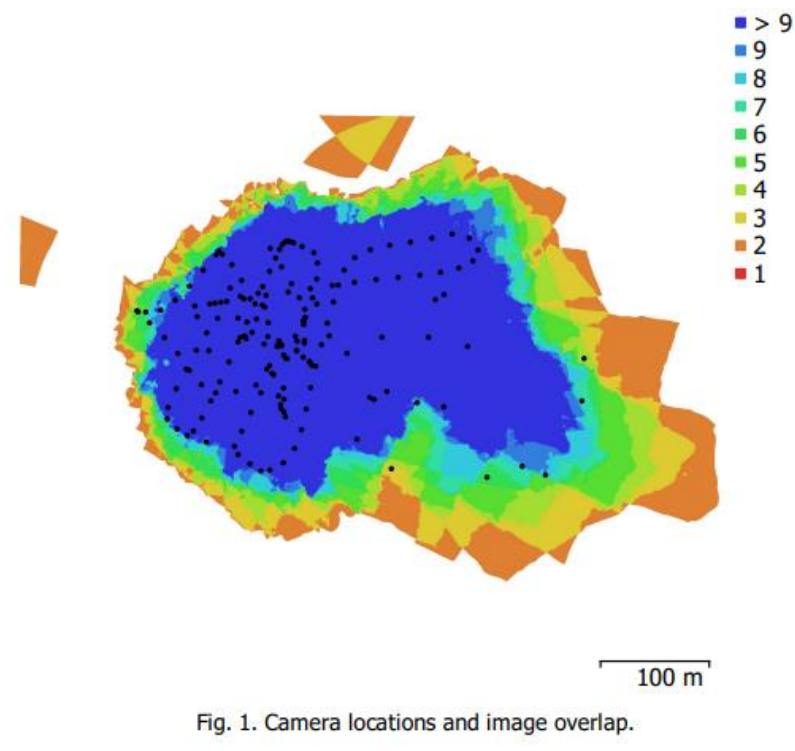

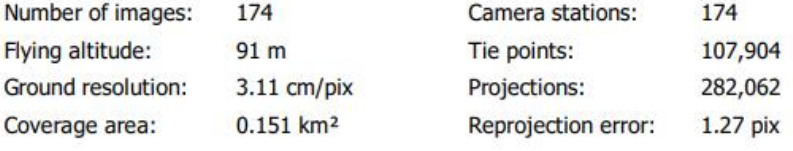

| <b>Camera Model</b>                 | <b>Resolution Focal Length Pixel Size</b> |                             | Precalibrated |
|-------------------------------------|-------------------------------------------|-----------------------------|---------------|
| FC3682 (6.72mm) 4000 x 3000 6.72 mm |                                           | $2.42 \times 2.42 \mu m$ No |               |

(fonte: elaborado pelo autor)

<span id="page-46-0"></span>Outro parâmetro para estimar a qualidade do processamento é o erro de posicionamento das câmeras, Figura 33, oriundo de erros no georreferenciamento do drone durante o sobrevoo e o erro médio nos eixos X, Y e Z.

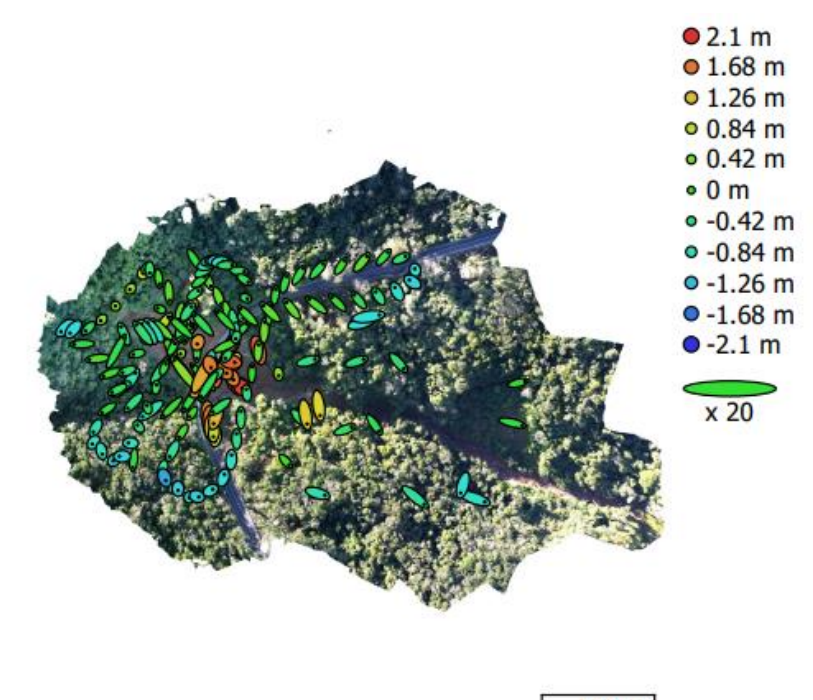

Figura 33 - Localização das câmeras e estimativa de erros

 $100<sub>m</sub>$ 

Fig. 3. Camera locations and error estimates. Z error is represented by ellipse color. X, Y errors are represented by ellipse shape. Estimated camera locations are marked with a black dot.

|         |         |         |         | X error (cm)   Y error (cm)   Z error (cm)   XY error (cm)   Total error (cm) |
|---------|---------|---------|---------|-------------------------------------------------------------------------------|
| 40.4534 | 48.4733 | 76.7721 | 63.1358 | 99.3986                                                                       |

Table 3. Average camera location error.

X - Longitude, Y - Latitude, Z - Altitude.

(fonte: elaborado pelo autor)

Neste processamento, os erros encontrados são considerados elevados para padrões de georreferenciamento, pois estes modelos possuem erros por volta de unidades de milímetro enquanto o modelo gerado com o drone apresenta incerteza locacional em grandezas maiores.

Os erros de posicionamento podem ocasionar mal georreferenciamento dos modelos, ocasionando imagens deslocadas quando sobrepostas com mapas georreferenciados. Embora o erro total seja de 99,40 cm, a sobreposição do modelo gerado com o mapa do Google Earth, Figura 34, apresentou um bom resultado, uma vez que os mapas

coincidiram e estão alinhados. Para essa verificação foi analisada a continuidade da imagem da rodovia e das faixas das pistas entre os dois modelos.

<span id="page-47-0"></span>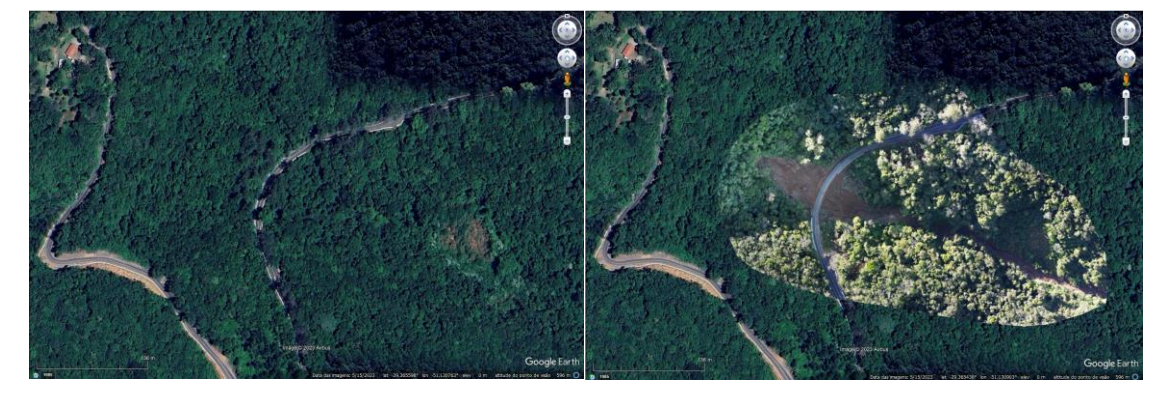

Figura 34 - Comparação do antes e depois do deslizamento

(fonte: Google Earth) (fonte: adaptado de Google Earth)

# <span id="page-48-0"></span>**7 CONCLUSÃO**

As principais vantagens percebidas foram:

- Capturar imagens atualizadas, isso permite compreender o local de estudo com informações da real situação;
- Minimiza a exposição dos engenheiros ou outros profissionais ao risco de realizar inspeções em locais instáveis, a operação remota contribuiu para a segurança do canteiro de obra;

• Fácil implementação, exige um investimento inicial considerado baixo, para fins de engenharia, com a aquisição da aeronave e a capacitação do operador. Este processo é simples e não exige pré-requisitos para pilotar o drone;

• Rapidez para realizar o aerolevantamento em grandes áreas;

• O uso das imagens em software de fotogrametria potencializa a aplicação do drone na engenharia civil pois os modelos gerados têm qualidade suficiente para serem utilizados como referências para projetos desde que o mapeamento seja realizado corretamente;

• O mesmo estudo pode ser utilizado para diferentes finalidades, podendo ser: análise volumétrica, análise dos deslocamentos do solo, mapas de situação, mapas topográficos e mapas rodoviários.

Por outro lado, as desvantagens encontradas foram:

- Dependência de condições climáticas favoráveis;
- Baixa precisão para projetos onde o georreferenciamento é crucial para a interação com as outras partes da obra;

• Curvas de nível afetadas nas regiões com vegetação densa pois as copas das árvores não permitem representar corretamente o terreno.

Melhorias podem ser implementadas para aprimorar os modelos e mapas, sendo elas:

• Uso de drone com LIDAR (*Light Detection and Ranging*) pois utiliza de laser pulsado para medir as distâncias, fato que melhora a precisão, além de conseguir obter pontos da cota do terreno quando o feixe de laser passa através dos espaços entre as folhas das árvores quando a vegetação não é densa o suficiente para tapar completamente a superfície. Esta solução ocasiona grande aumento de custos em virtude do elevado valor do equipamento;

• Utilizar aparelho RTK para melhorar a acurácia, fornecendo amarrações georreferenciadas de extrema precisão.

Portanto, o uso de drone para realizar estudos de acompanhamento, inspeções e projetos para taludes demonstrou ser uma atividade promissora em virtude da facilidade de obter imagens e modelos bidimensionais e tridimensionais com qualidade suficiente para serem utilizados em estudos de caso. Além de ser possível aplicar o mesmo processo para demais áreas de estudo.

## **REFERÊNCIAS**

<span id="page-50-0"></span>Agência Nacional das Águas. **Séries Históricas de Estações.** Disponível em: <

<https://www.snirh.gov.br/hidroweb/serieshistoricas?codigoEstacao=2951022> >. Acesso em: 13 dez. 2023.

AGISOFT METASHAPE. Disponível em: < [https://www.agisoft.com](https://www.agisoft.com/) >. Acesso em: 14 nov. 2023.

Anuário CNT do Transporte. **Malha rodoviária total.** Disponível em: < [https://anuariodotransporte.cnt.org.br/2022/Rodoviario/1-3-1-1-1-/Malha](https://anuariodotransporte.cnt.org.br/2022/Rodoviario/1-3-1-1-1-/Malha-rodovi%C3%A1ria-total)[rodovi%C3%A1ria-total](https://anuariodotransporte.cnt.org.br/2022/Rodoviario/1-3-1-1-1-/Malha-rodovi%C3%A1ria-total) >. Acesso em: 13 fev. 2024.

Associação Brasileira de Normas Técnicas. **NBR 11682: Solo: Estabilidade de encostas**. Rio de Janeiro: ABNT, 2009.

Associação Brasileira de Normas Técnicas. **NBR 6458: Grãos de pedregulhos retidos na peneira de abertura 4,8 mm: Determinação da massa específica, da massa específica aparente e da absorção de água**. Rio de Janeiro: ABNT, 2016.

Associação Brasileira de Normas Técnicas. **NBR 6459: Solo: Determinação do limite de liquidez**. Rio de Janeiro: ABNT, 2016.

Associação Brasileira de Normas Técnicas. **NBR 7180: Solo: Determinação do limite de plasticidade**. Rio de Janeiro: ABNT, 2016.

Associação Brasileira de Normas Técnicas. **NBR 7181: Solo: Análise granulométrica**. Rio de Janeiro: ABNT, 2016.

Associação Brasileira de Normas Técnicas. **NBR 7182: Solo: Ensaio de compactação**. Rio de Janeiro: ABNT, 2016.

Associação Brasileira de Normas Técnicas. **NBR 9895: Solo: Índice de Suporte Califórnia**. Rio de Janeiro: ABNT, 2016.

ASTM - American Society for Testing and Materials. **ASTM D3080/D3080M - 23 - Standard Test Method for Direct Dhear Test of Soils Under Consolidated Drained Conditions.** In: Annual Book of ASTM, 2023.

AUTOCAD. Disponível em: < [https://www.autodesk.com.br/education/edu](https://www.autodesk.com.br/education/edu-software/overview?sorting=featured&filters=individual)[software/overview?sorting=featured&filters=individual](https://www.autodesk.com.br/education/edu-software/overview?sorting=featured&filters=individual) >. Acesso em: 14 nov. 2023.

Coelho, L. et al. **Fotogrametria Digital**. ed. Rio de Janeiro: Ed. UERJ, 2007. Departamento Autônomo de Estradas de Rodagem. **Instruções de Serviços – Projetos Finais de Engenharia**. Porto Alegre: DAER, 2023.

Departamento Nacional de Infraestrutura de Transportes. **NORMA DNIT 139/2010 – ES – Pavimentação - Sub-base estabilizada granulometricamente - Especificação de serviço.** Rio de Janeiro: DNIT, 2010.

DJI. **DJI Mini 3 RC-N1**. Disponível em: < [https://www.lojadji.com.br/dji-mini-3-dji](.%20Disponível%20em:%20%3c%20https:/www.lojadji.com.br/dji-mini-3-dji-rc-n1-fly-more-combo-plus)[rc-n1-fly-more-combo-plus](.%20Disponível%20em:%20%3c%20https:/www.lojadji.com.br/dji-mini-3-dji-rc-n1-fly-more-combo-plus) >. Acesso em: 14 nov. 2023.

EXCEL. Disponível em: <<https://www.microsoft.com/pt-br/microsoft-365/excel> >. Acesso em: 14 nov. 2023.

G1. **Deslizamentos de terra por causa das chuvas interditam dois trechos da BR-381.** Disponível em: < [https://g1.globo.com/mg/vales-mg/noticia/2023/11/25/deslizamentos](https://g1.globo.com/mg/vales-mg/noticia/2023/11/25/deslizamentos-de-terra-por-causa-das-chuvas-interditam-dois-trechos-da-br-381.ghtml)[de-terra-por-causa-das-chuvas-interditam-dois-trechos-da-br-381.ghtml](https://g1.globo.com/mg/vales-mg/noticia/2023/11/25/deslizamentos-de-terra-por-causa-das-chuvas-interditam-dois-trechos-da-br-381.ghtml) [>. Acesso em](https://www1.folha.uol.com.br/cotidiano/2022/01/br-381-continua-interditada-em-nova-era-mg-apos-deslizamento-de-terra.shtml%20%3e.%20Acesso%20em%2013%20fev.2024)  [13 fev.2024.](https://www1.folha.uol.com.br/cotidiano/2022/01/br-381-continua-interditada-em-nova-era-mg-apos-deslizamento-de-terra.shtml%20%3e.%20Acesso%20em%2013%20fev.2024)

Google Earth Pro. Disponível em: <<https://earth.google.com/web> >. Acesso em: 14 nov. 2023.

Google Maps. **Foto da BR-116 – Street View.** Disponível em: <

[https://www.google.com.br/maps/@-29.3665601,-](https://www.google.com.br/maps/@-29.3665601,-51.1348714,3a,75y,333.22h,90t/data=!3m6!1e1!3m4!1sXbsS4wyhcaL4otaGMdTcgg!2e0!7i16384!8i8192?entry=ttu)

[51.1348714,3a,75y,333.22h,90t/data=!3m6!1e1!3m4!1sXbsS4wyhcaL4otaGMdTcgg!2](https://www.google.com.br/maps/@-29.3665601,-51.1348714,3a,75y,333.22h,90t/data=!3m6!1e1!3m4!1sXbsS4wyhcaL4otaGMdTcgg!2e0!7i16384!8i8192?entry=ttu) [e0!7i16384!8i8192?entry=ttu](https://www.google.com.br/maps/@-29.3665601,-51.1348714,3a,75y,333.22h,90t/data=!3m6!1e1!3m4!1sXbsS4wyhcaL4otaGMdTcgg!2e0!7i16384!8i8192?entry=ttu) >. Acesso em: 16 nov. 2023.

Instituto Brasileiro de Geografia e Estatística. **MAPA EXPLORATÓRIO DE SOLO** 

**DO ESTADO DO RIO GRANDE DO SUL.** Disponível em: <

[https://geoftp.ibge.gov.br/informacoes\\_ambientais/pedologia/mapas/unidades\\_da\\_feder](https://geoftp.ibge.gov.br/informacoes_ambientais/pedologia/mapas/unidades_da_federacao/rs_pedologia.pdf)  $acao/rs$  pedologia.pdf > Acesso em: 13 dez. 2023.

Instituto Brasileiro de Geografia e Estatística. **Nova Petrópolis.** Disponível em: < <https://cidades.ibge.gov.br/brasil/rs/nova-petropolis/panorama> >. Acesso em: 13 dez. 2023.

Instituto Nacional de Meteorologia. **Dados disponíveis em tempo real.** Disponível em: <<https://tempo.inmet.gov.br/Graficos/A001> >. Acesso em: 13 dez. 2023.

Instituto Tecnológico de Transportes e Infraestrutura. **BR 166 PORTAL ITTI.**

Disponível em: <<https://itti.org.br/br-116-portal-itti/> >. Acesso em: 16 nov. 2023.

IPT. **Mortes por deslizamentos no Brasil: 1988 a 2022.** Disponível em: <

[https://ipt.br/2023/03/29/mortes-por-deslizamentos-no-brasil-1988-a-](https://ipt.br/2023/03/29/mortes-por-deslizamentos-no-brasil-1988-a-2022/#:~:text=Resumo%3A,munic%C3%ADpios%20e%20em%20959%20eventos)

[2022/#:~:text=Resumo%3A,munic%C3%ADpios%20e%20em%20959%20eventos](https://ipt.br/2023/03/29/mortes-por-deslizamentos-no-brasil-1988-a-2022/#:~:text=Resumo%3A,munic%C3%ADpios%20e%20em%20959%20eventos) >. Acesso em: 13 fev. 2024.

Prefeitura de Nova Petrópolis. **Prefeitura informa sobre trechos interrompidos por estragos do ciclone extratropical.** Disponível em: <

[https://www.novapetropolis.rs.gov.br/noticias/prefeitura-informa-sobre-trechos](https://www.novapetropolis.rs.gov.br/noticias/prefeitura-informa-sobre-trechos-interrompidos-por-estragos-do-ciclone-extratropical)[interrompidos-por-estragos-do-ciclone-extratropical](https://www.novapetropolis.rs.gov.br/noticias/prefeitura-informa-sobre-trechos-interrompidos-por-estragos-do-ciclone-extratropical) >. Acesso em: 04 nov. 2023. QGIS. Disponível em: < [https://qgis.org](https://qgis.org/) >. Acesso em: 14 nov. 2023. Wikipédia. **Nova Petrópolis.** Disponível em: <

[https://pt.wikipedia.org/wiki/Nova\\_Petr%C3%B3polis](https://pt.wikipedia.org/wiki/Nova_Petr%C3%B3polis) > Acesso em: 14 nov. 2023.

# <span id="page-53-0"></span>**APÊNDICES**

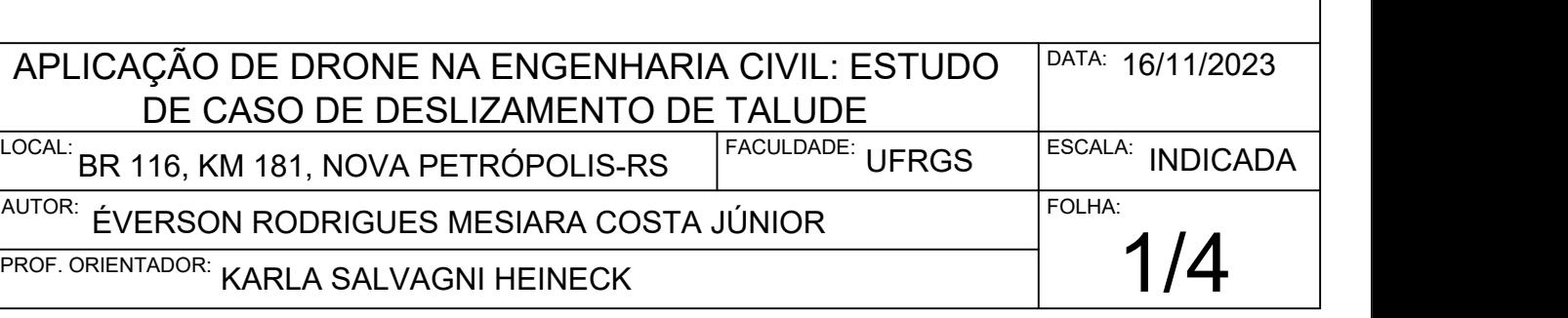

# MAPA DE LOCALIZAÇÃO DO OBJETO DE ESTUDO ESC.: NA IMAGEM

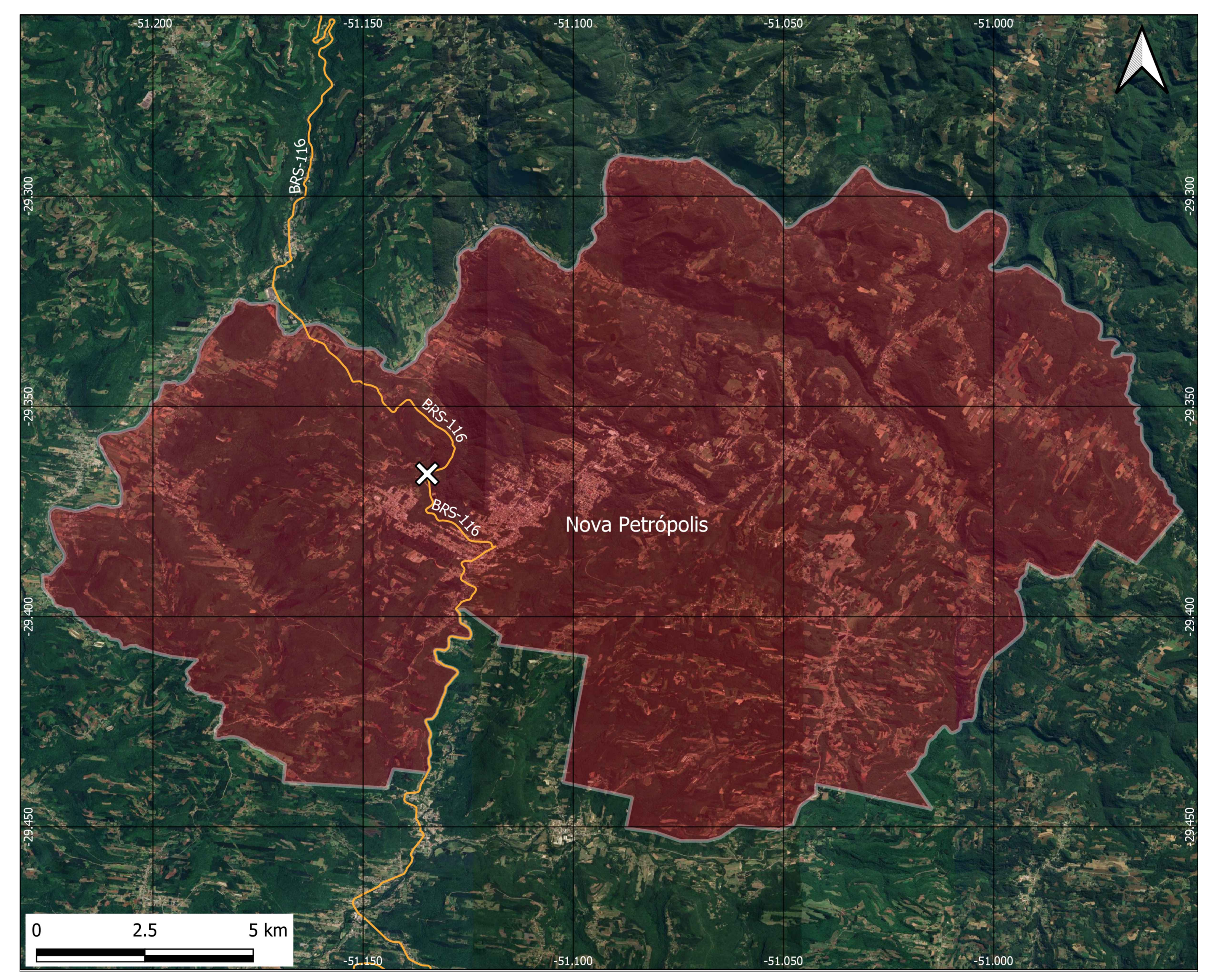

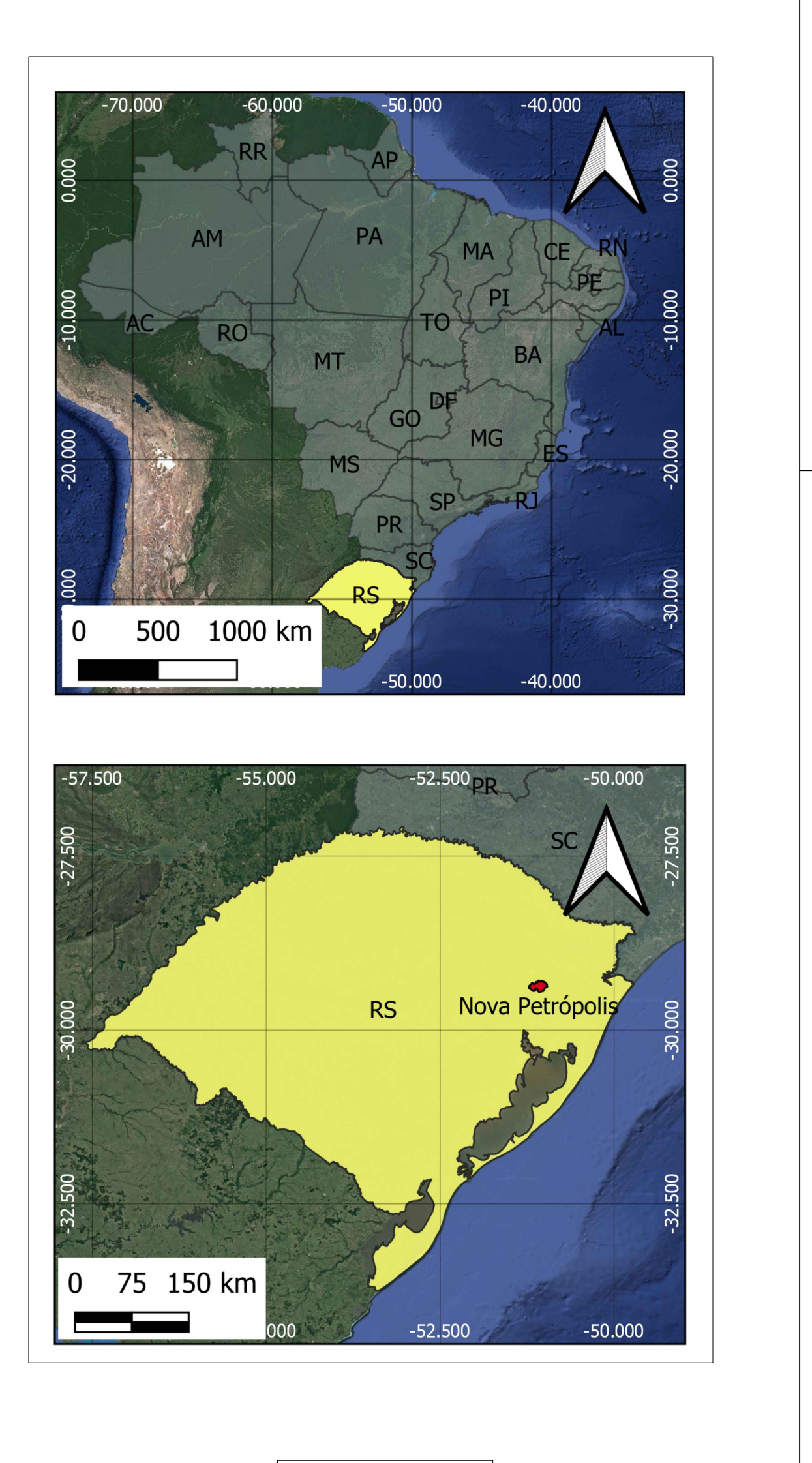

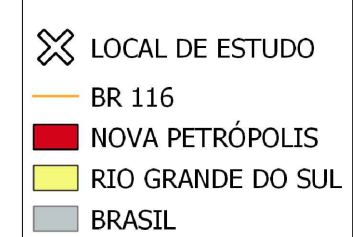

- $\left[\begin{array}{c} + \\ + \end{array}\right]$ ÁREA DO TALUDE INFERIOR
- ÁREA DO TALUDE SUPERIOR
	- PERFIL TALUDE INFERIOR
	- PERFIL TALUDE SUPERIOR

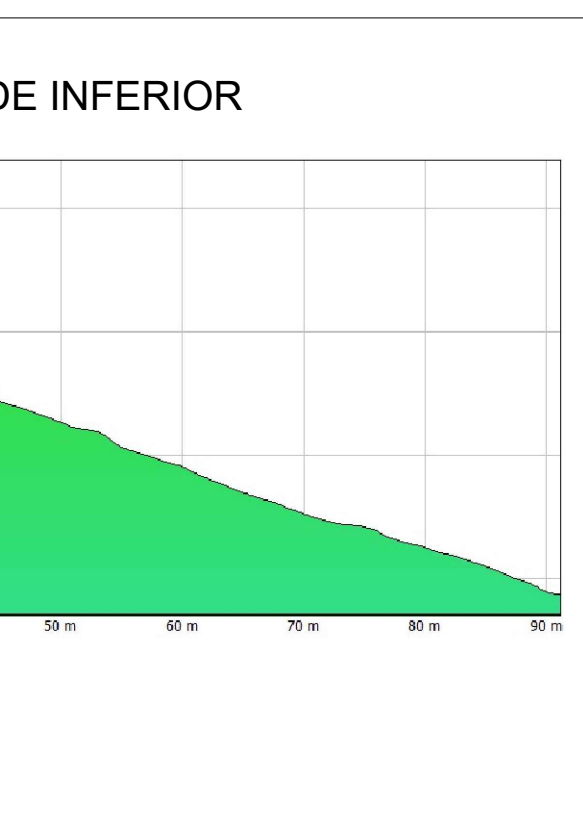

# LEGENDA

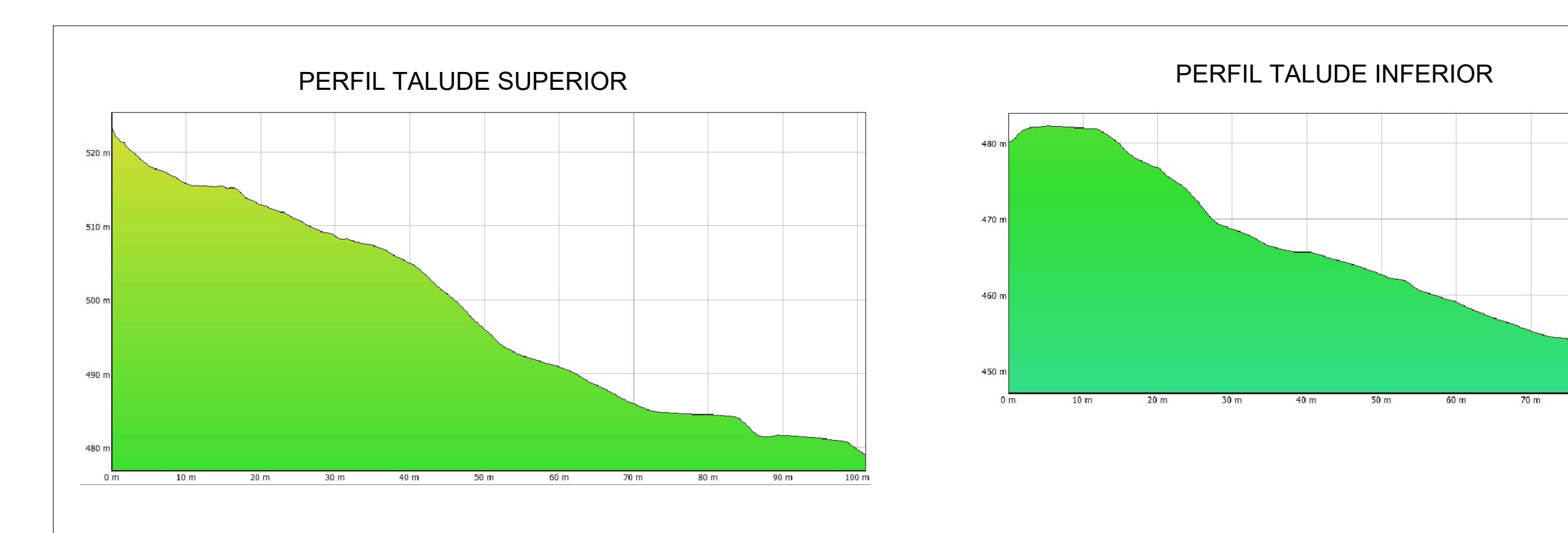

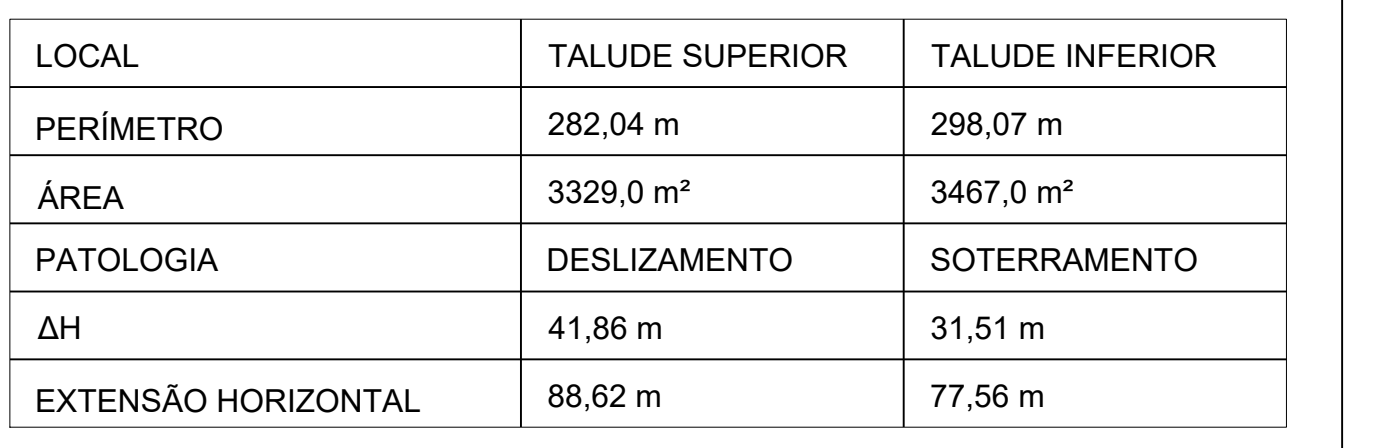

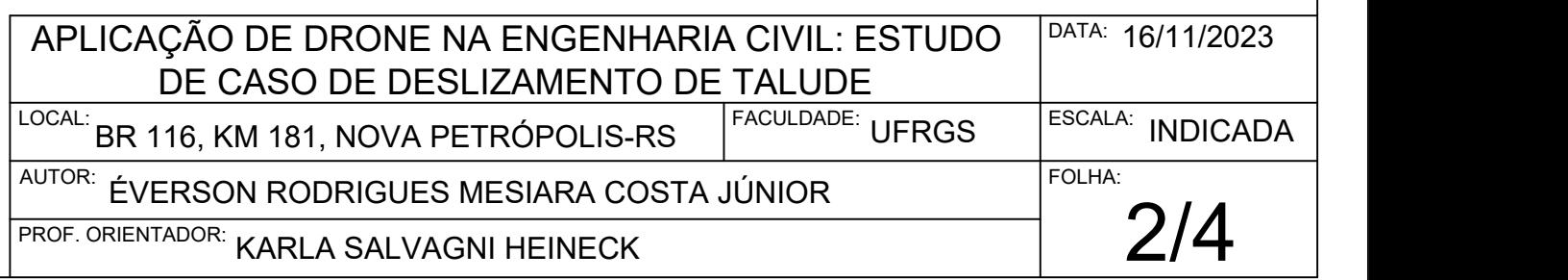

## ESPECIFIAÇÕES DO TALUDE SEM ESCALA

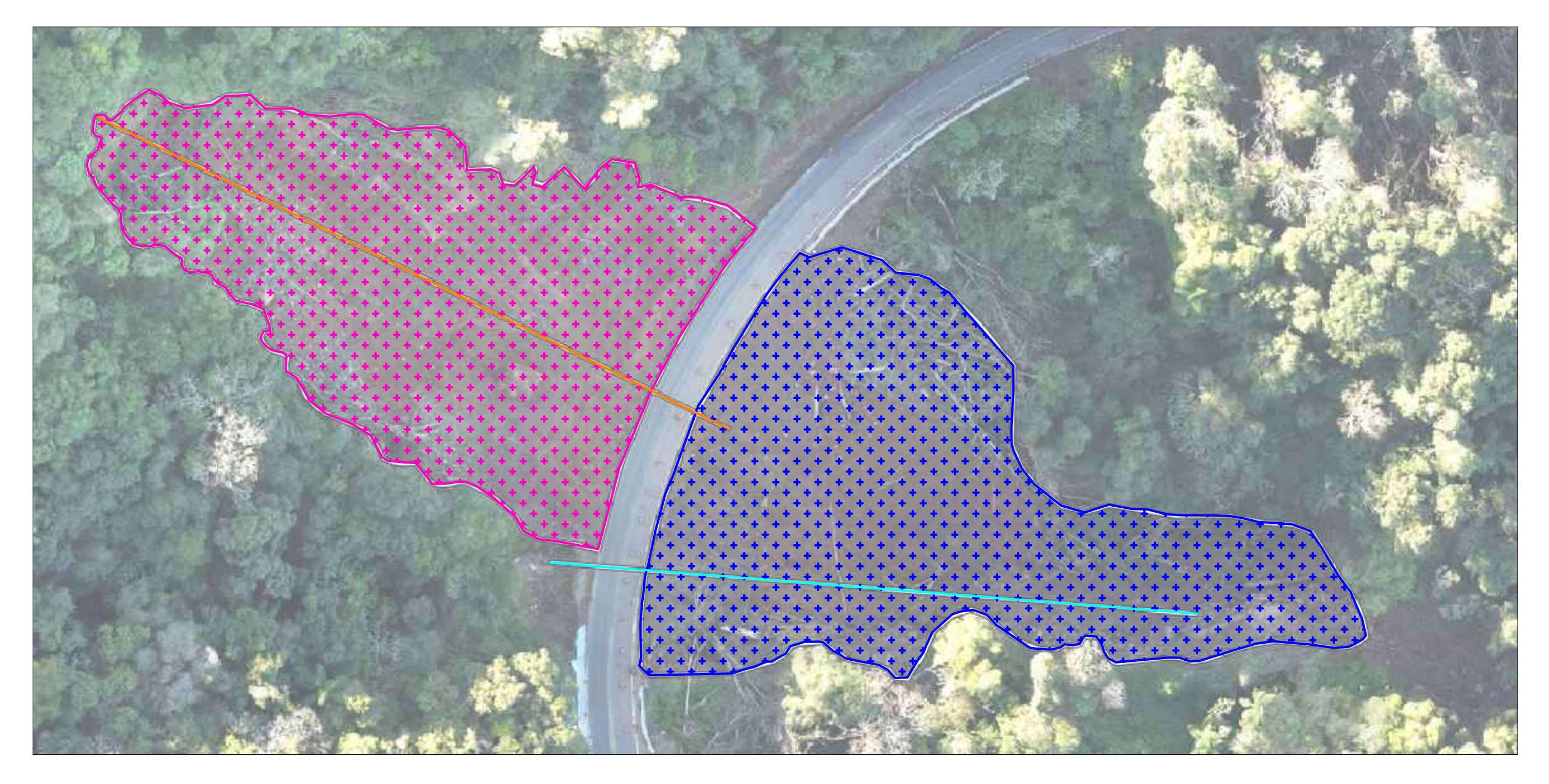

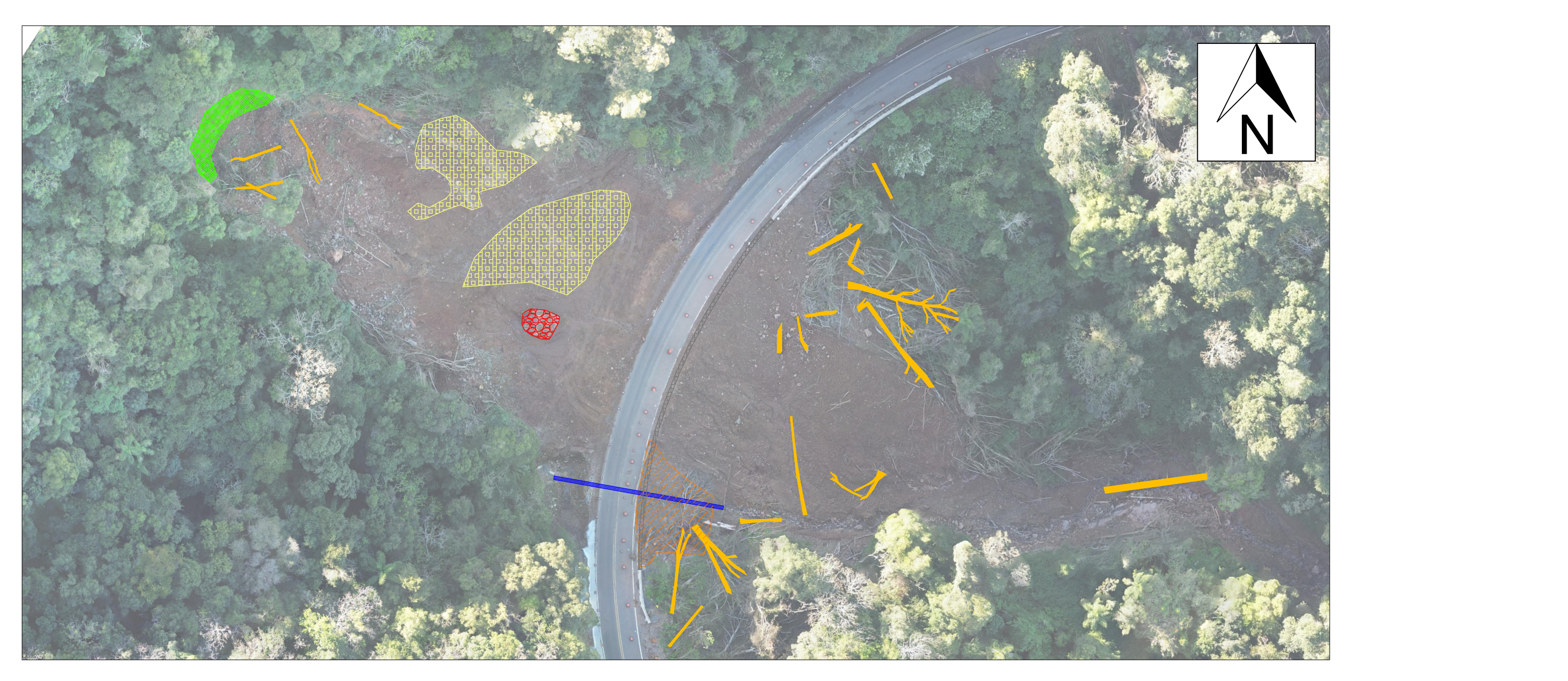

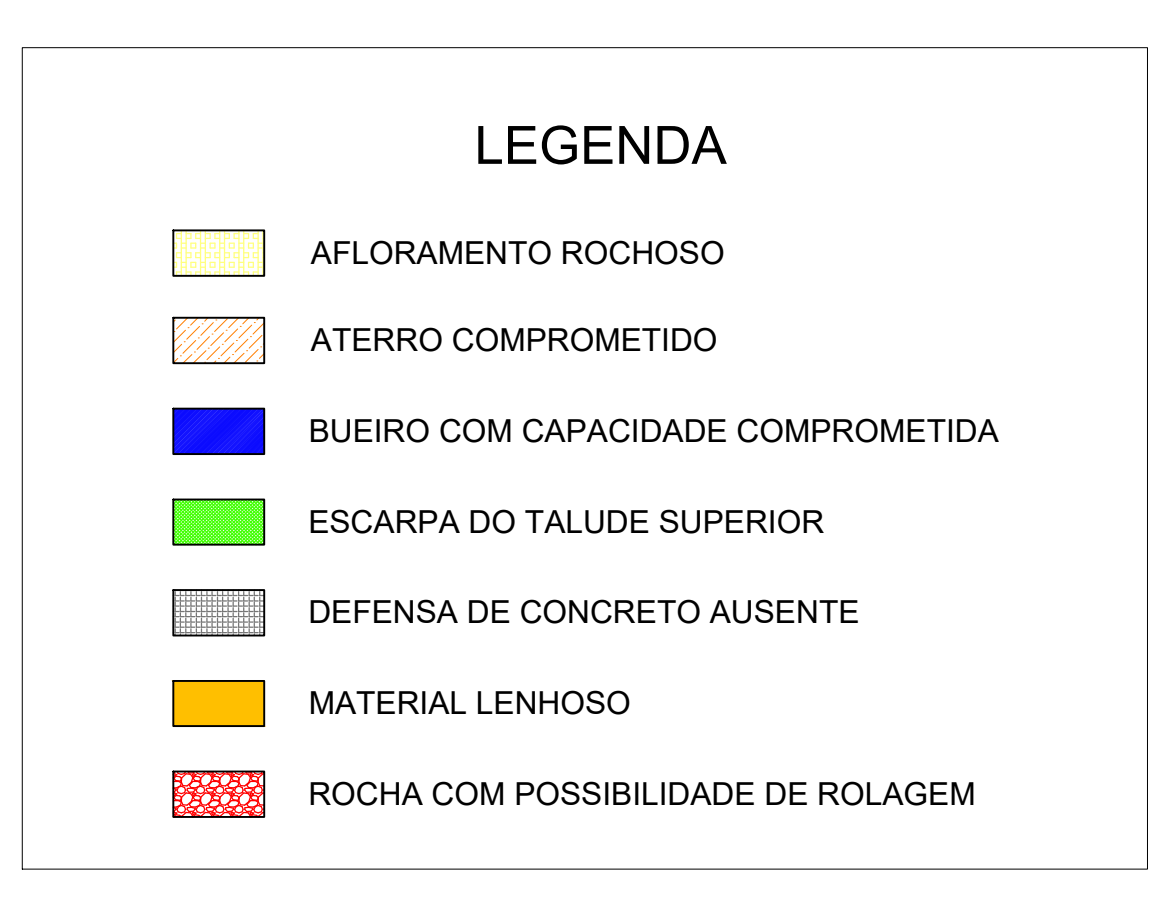

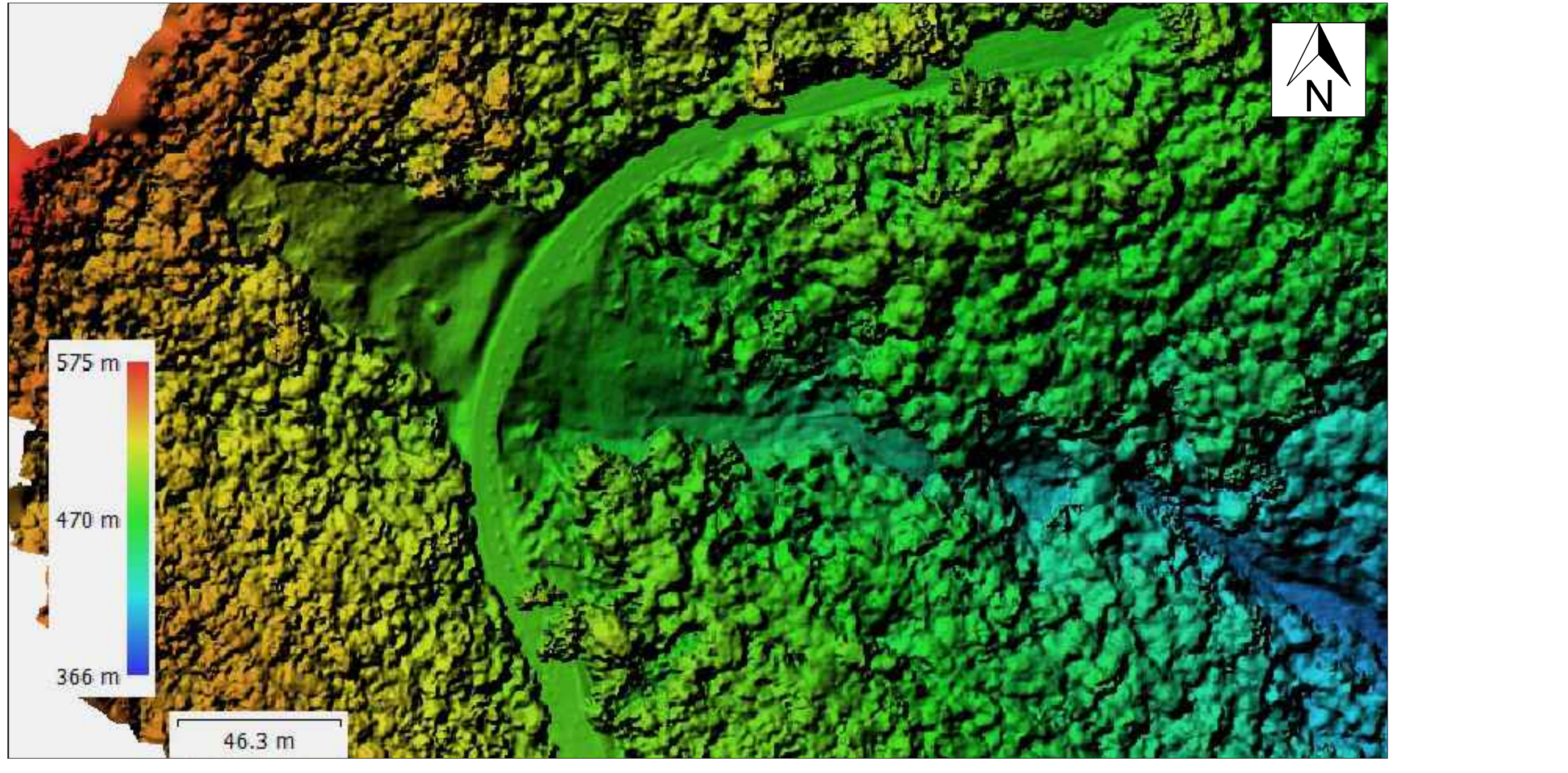

# ELEMENTOS DE DESTAQUE SEM ESCALA

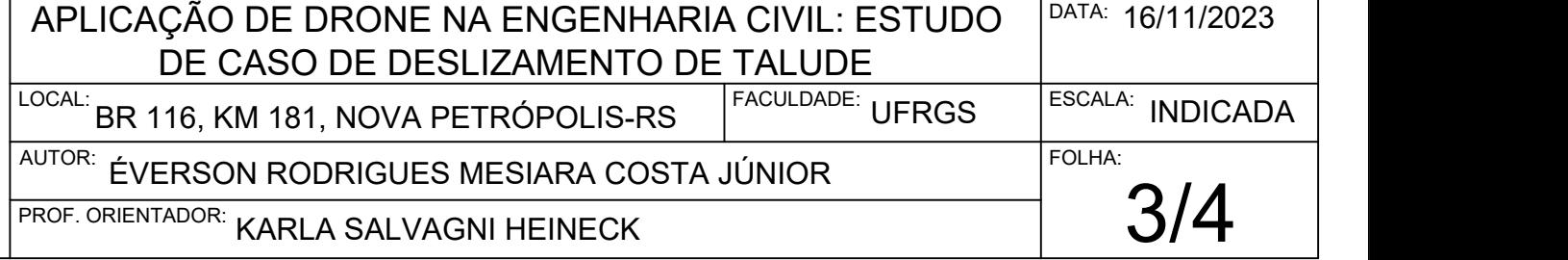

MODELO DIGITAL DE ELEVAÇÃO ESC.: NA IMAGEM

# PERSPECTIVA DO MODELO 3D

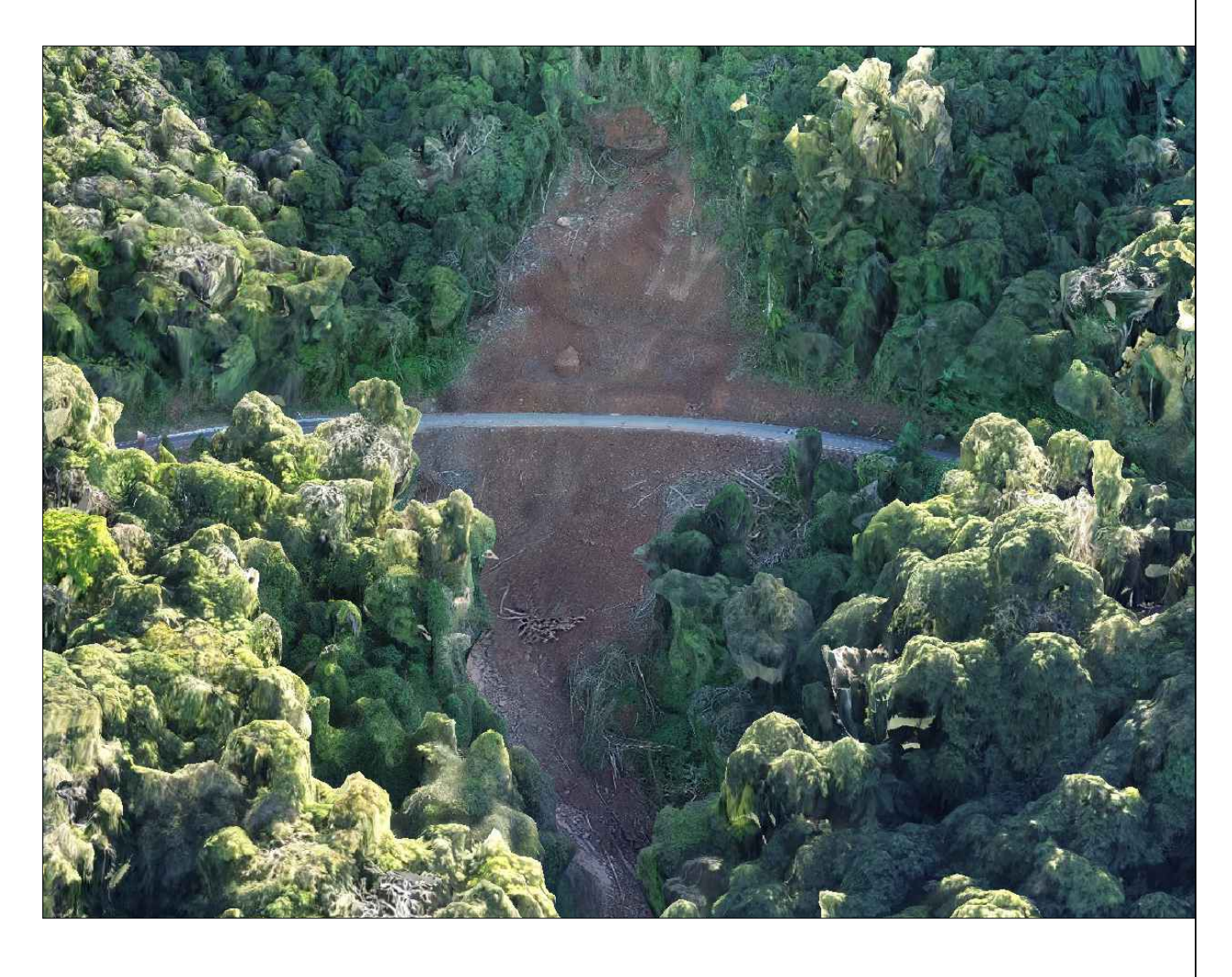

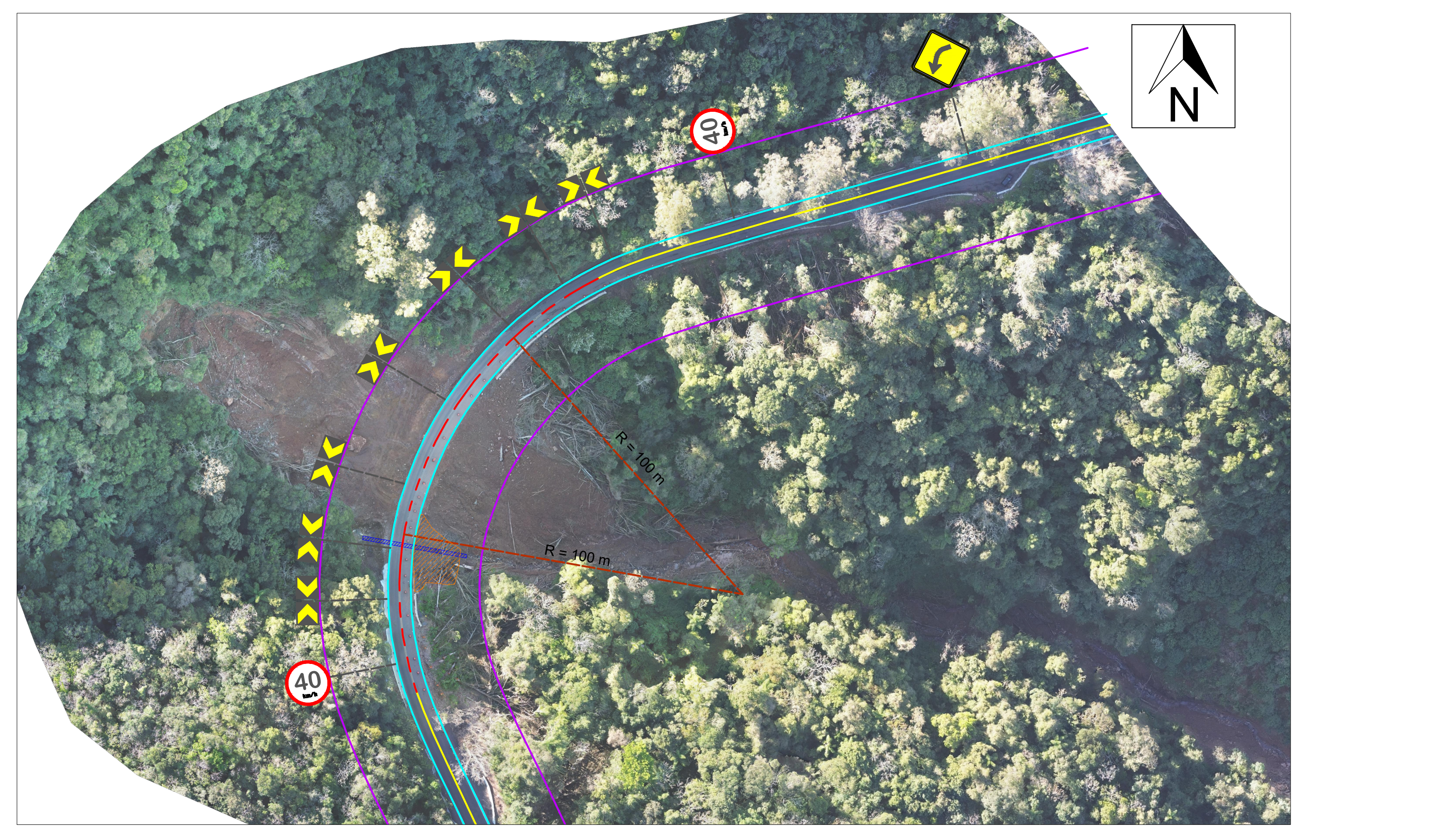

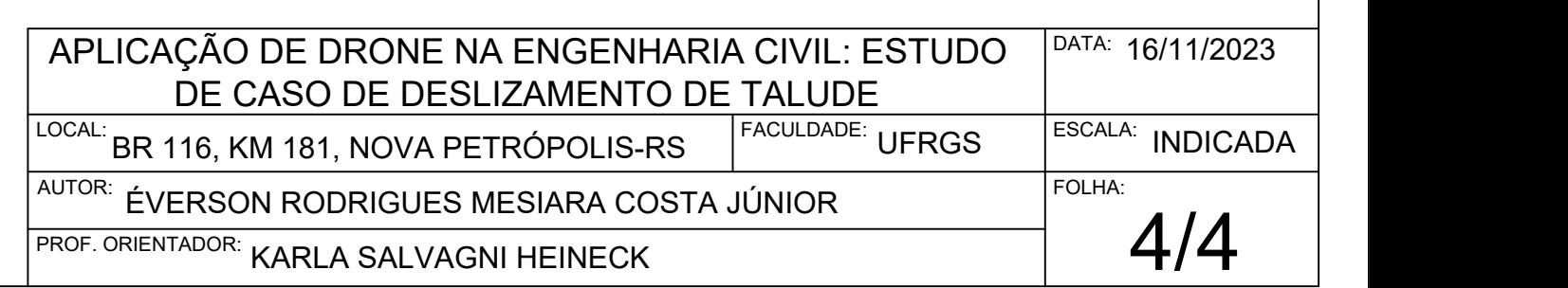

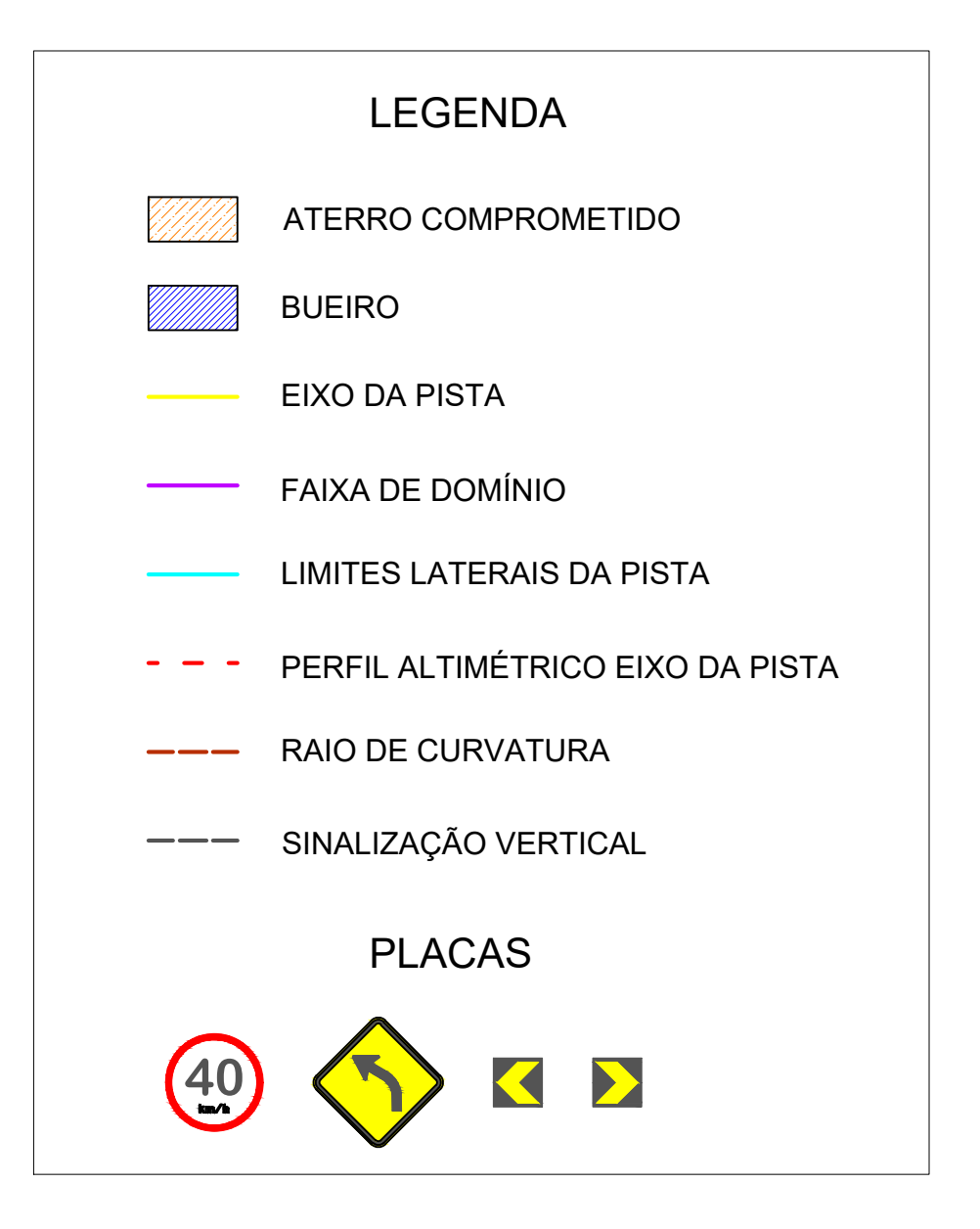

# MAPA PARA FINS DE PROJETO RODOVIÁRIO ESC.: 1:100

# PERFIL DE ELEVAÇÃO NO EIXO DA PISTA (LINHA TRACEJADA VERMELHA)

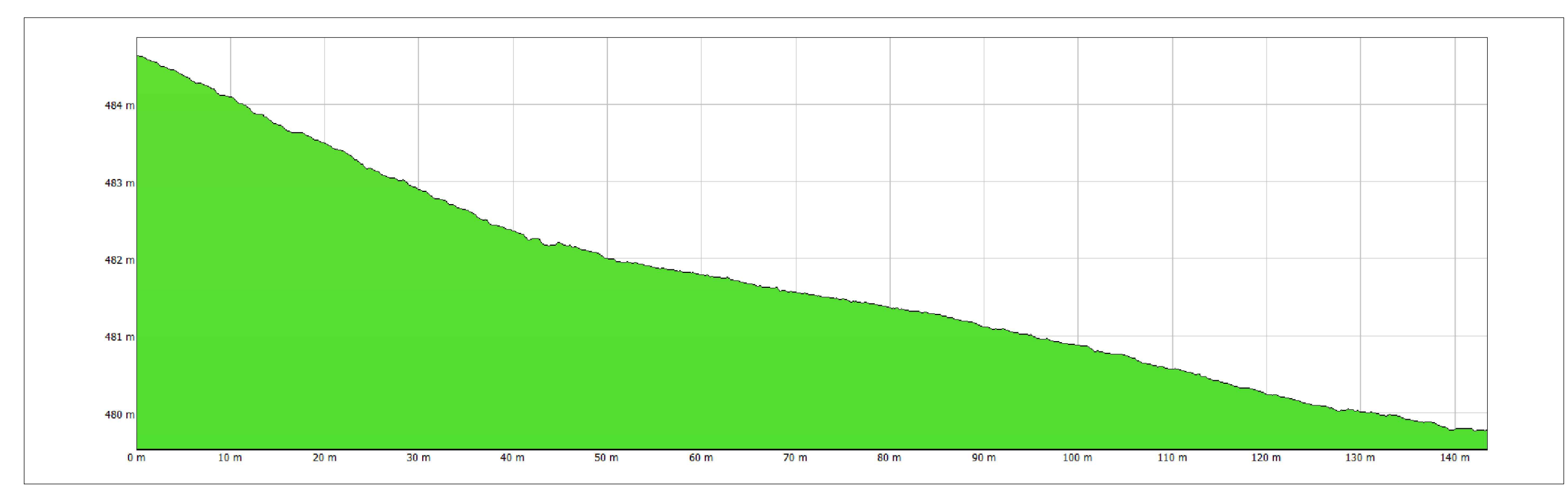